## Inspiron 15 3000 Series Manual de Serviço (com unidade óptica)

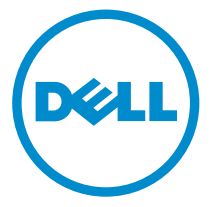

Modelo do computador: Inspiron 15–3552 Modelo normativo: P47F Tipo normativo: P47F003

## Notas, avisos e advertências

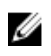

NOTA: Uma NOTA indica informações importantes que ajudam você a usar melhor os recursos do computador.

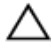

CUIDADO: Um AVISO indica possíveis danos ao hardware ou perda de dados e ensina como evitar o problema.

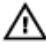

ATENÇÃO: Uma ADVERTÊNCIA indica possíveis danos à propriedade, risco de lesões corporais ou mesmo risco de vida.

Copyright **©** 2016 Dell Inc. Todos os direitos reservados. Este produto é protegido por leis de direitos autorais e de propriedade intelectual dos EUA e internacionais. Dell™ e o logotipo Dell são marcas comerciais da Dell Inc. nos Estados Unidos e/ou em outras jurisdições. Todas as outras marcas e os nomes aqui mencionados podem ser marcas comerciais de suas respectivas empresas.

2015–12

Rev. A00

# Índice

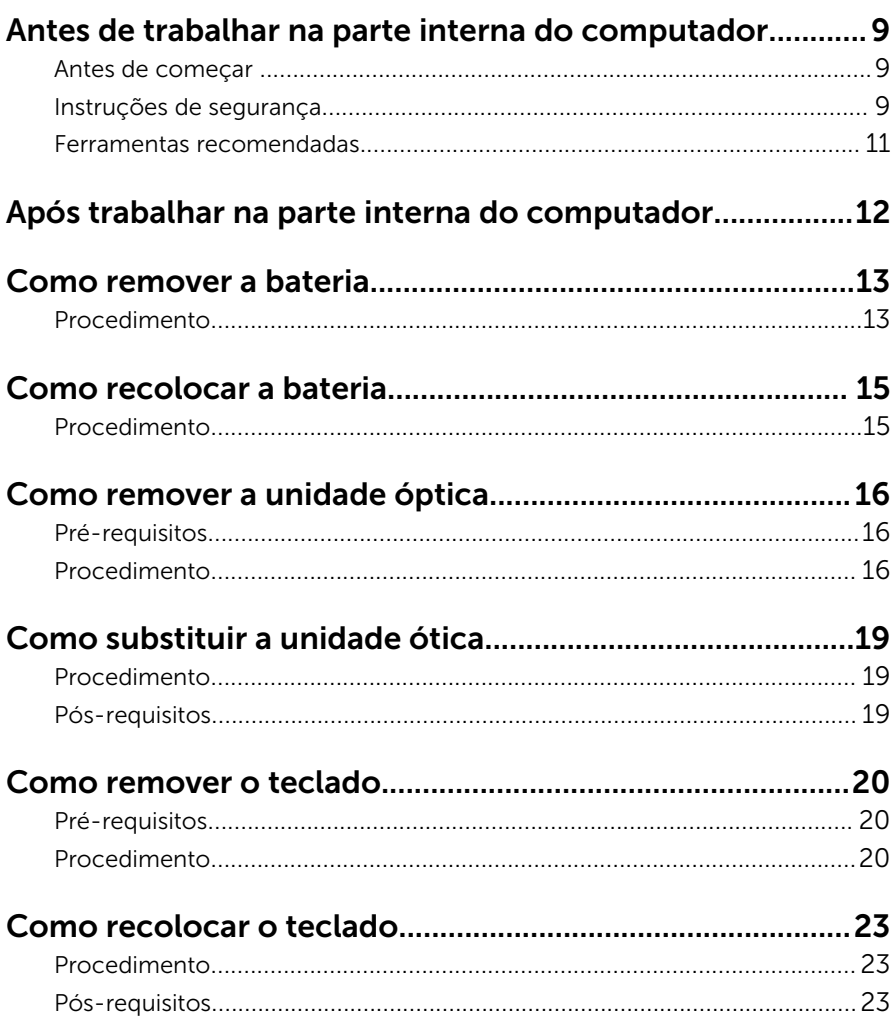

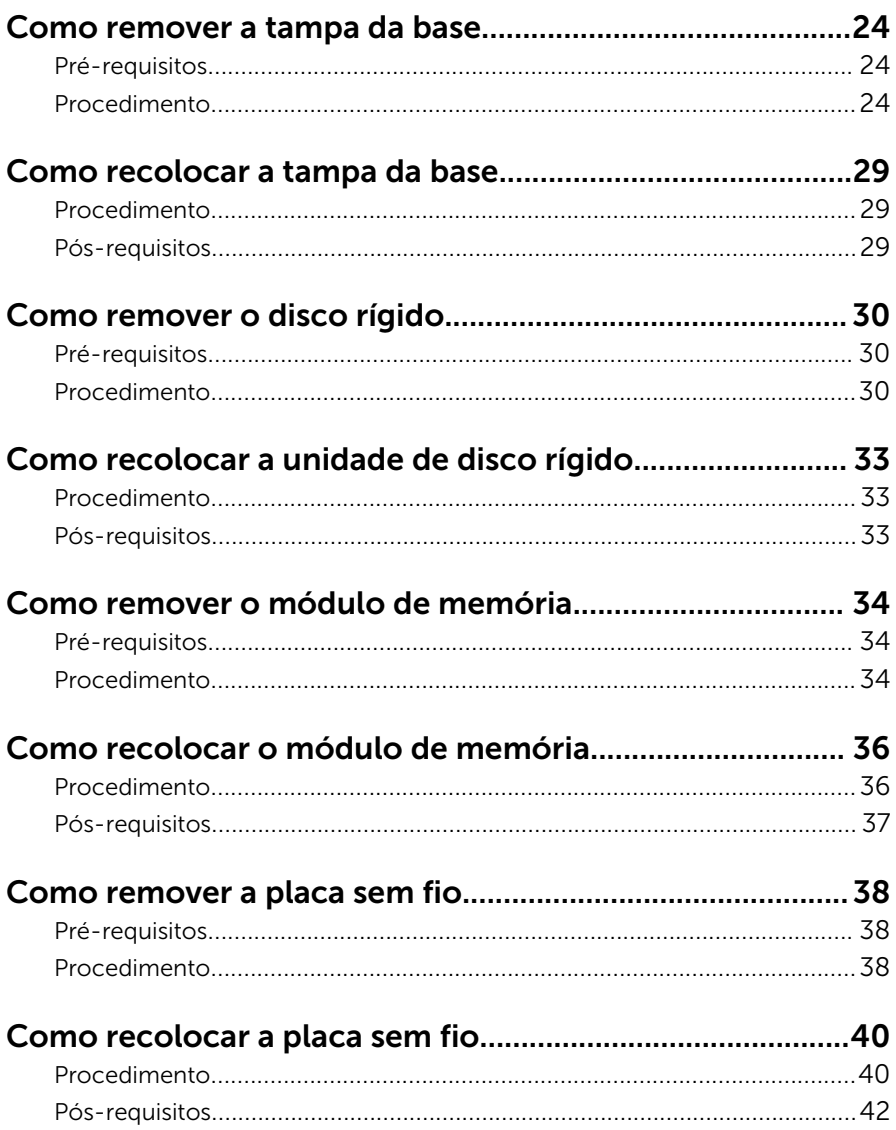

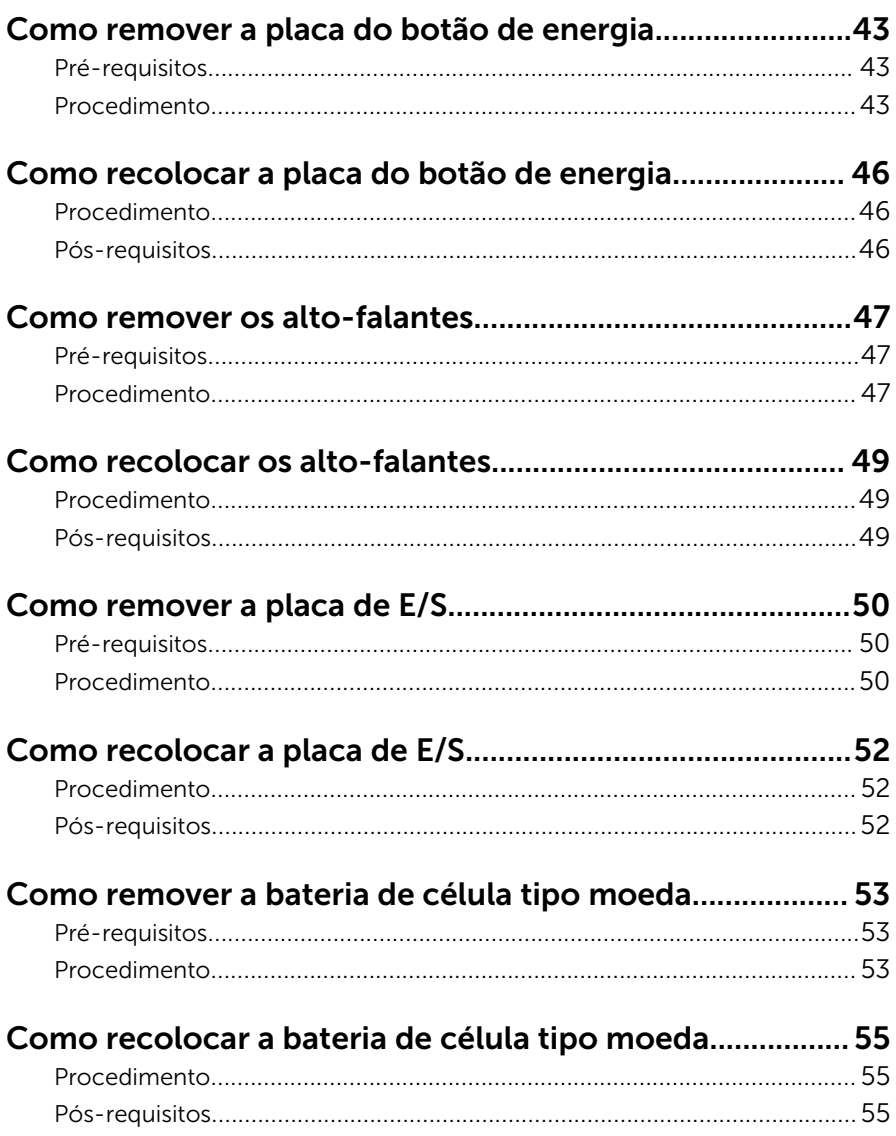

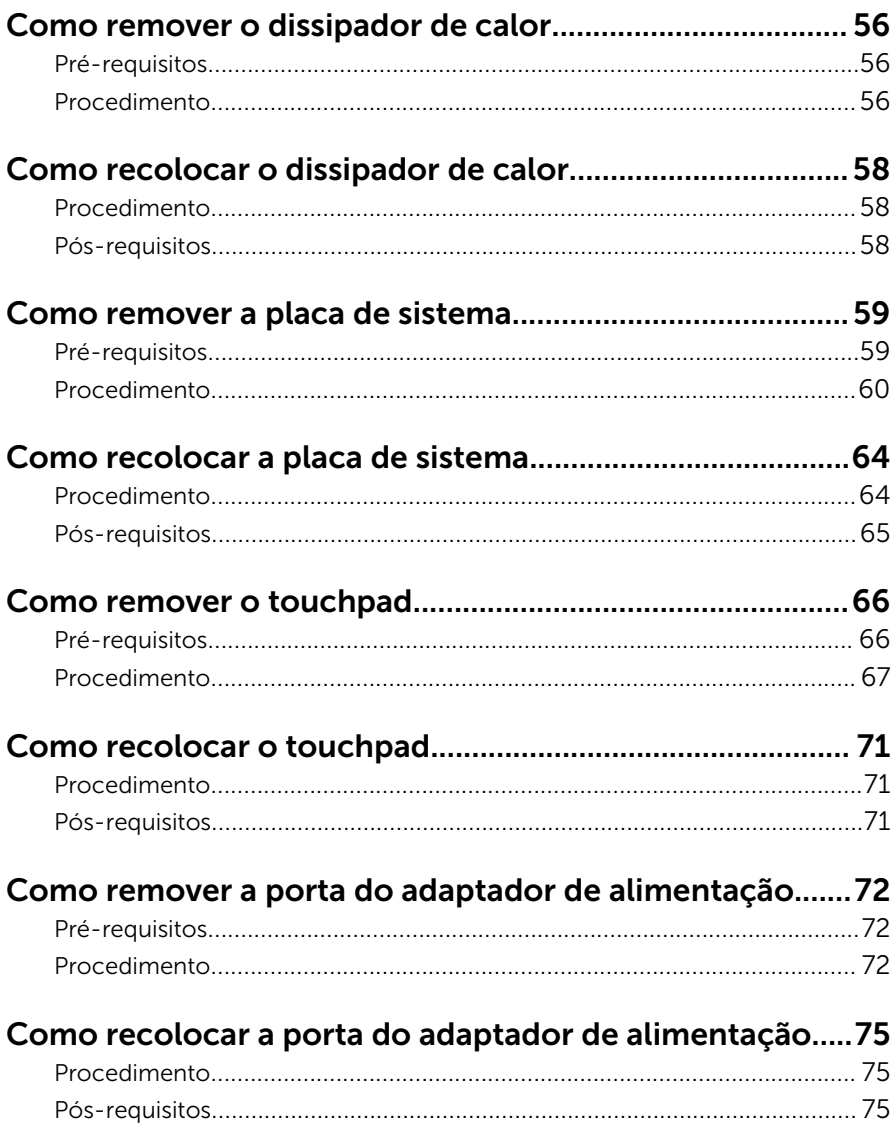

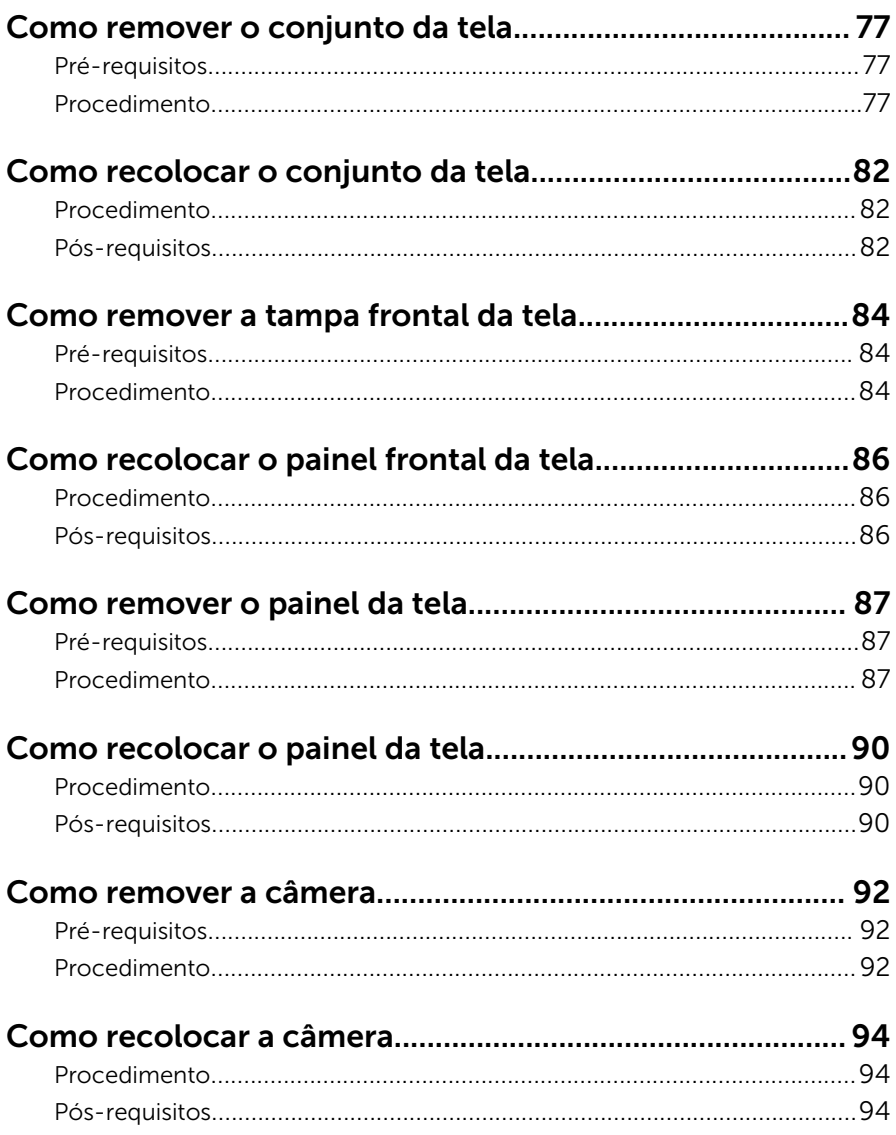

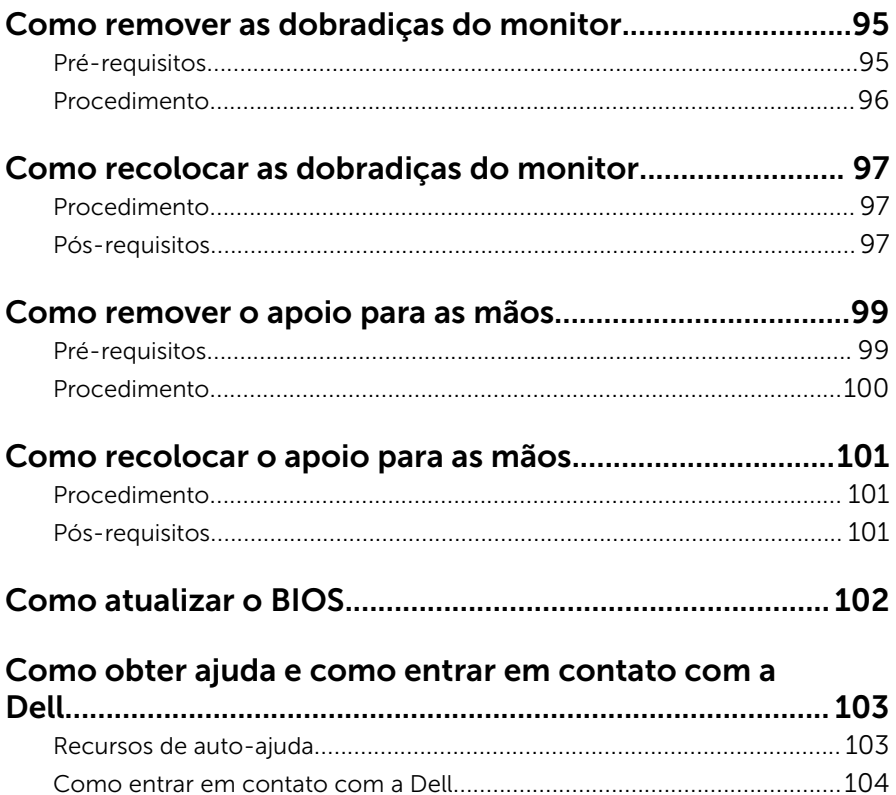

## <span id="page-8-0"></span>Antes de trabalhar na parte interna do computador

Ø

NOTA: As imagens neste documento podem diferir do seu computador, dependendo da configuração que você encomendou.

#### Antes de começar

- 1 Salve e feche todos os arquivos abertos e saia de todos os programas abertos.
- 2 Deslique o computador.
	- Windows 10: Clique ou toque em **Iniciar → Ü Energia → Desligar**.
	- Windows 8.1: na tela Iniciar, clique ou toque no ícone de energia  $\mathbf 0$  $\rightarrow$  desligar.
	- Windows 7: clique ou toque em Iniciar → Desligar.

**NOTA:** Se estiver usando um sistema operacional diferente, consulte a documentação de seu sistema operacional para obter instruções de desligamento.

- **3** Desconecte o computador e todos os dispositivos conectados de suas tomadas elétricas.
- 4 Desconecte todos os cabos como cabos telefônicos, cabos de rede e assim por diante, do computador.
- 5 Desconecte todos os dispositivos conectados e periféricos do computador, como teclado, mouse, monitor, e assim por diante.
- 6 Remova qualquer placa de mídia e de disco óptico do computador, se aplicável.

#### Instruções de segurança

Use as diretrizes de segurança a seguir para proteger o computador contra possíveis danos e garantir sua segurança pessoal.

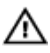

A ATENÇÃO: Antes de trabalhar na parte interna do computador, leia as informações de segurança fornecidas com o computador. Para obter mais informações sobre as melhores práticas de segurança, consulte a página inicial de conformidade normativa em www.dell.com/ regulatory\_compliance (em inglês).

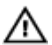

ATENÇÃO: Desconecte todas as fontes de energia antes de abrir a tampa ou os painéis do computador. Depois de terminar de trabalhar na parte interna do computador, recoloque todas as tampas, painéis e parafusos antes de conectar o computador à fonte de alimentação.

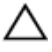

CUIDADO: Para evitar danos ao computador, certifique-se de que a superfície de trabalho seja plana e esteja limpa.

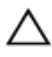

CUIDADO: Para evitar danos aos componentes e placas, segure-os pelas bordas e evite tocar nos pinos e contatos.

CUIDADO: Você deve somente resolver problemas ou efetuar reparos simples conforme autorizado ou direcionado pela equipe de assistência técnica da Dell. Os danos provocados por serviços não autorizados pela Dell não serão cobertos pela garantia. Consulte as instruções de segurança fornecidas com o produto ou em www.dell.com/regulatory\_compliance (em inglês).

CUIDADO: Antes de tocar em qualquer componente na parte interna do computador, elimine a eletricidade estática de seu corpo tocando em uma superfície metálica sem pintura, como o metal da parte de trás do computador. No decorrer do trabalho, toque periodicamente em uma superfície metálica sem pintura para dissipar a eletricidade estática, a qual pode danificar os componentes internos.

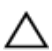

CUIDADO: Ao desconectar um cabo, puxe-o pelo conector ou pela respectiva aba de puxar, e nunca pelo próprio cabo. Alguns cabos têm conectores com presilhas ou parafusos de orelha que você precisará soltar antes de desconectar o cabo. Ao desconectar os cabos, mantenha-os alinhados para evitar entortar os pinos do conector. Ao conectar os cabos, certifique-se de que as portas e conectores estão corretamente posicionados e alinhados.

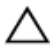

CUIDADO: Pressione e ejete os cartões instalados no leitor de cartão de mídia.

#### <span id="page-10-0"></span>Ferramentas recomendadas

Os procedimentos descritos neste documento podem exigir as seguintes ferramentas:

- Chave Phillips
- Haste plástica

## <span id="page-11-0"></span>Após trabalhar na parte interna do computador

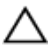

#### CUIDADO: Deixar parafusos soltos na parte interna do computador pode danificar gravemente o computador.

- 1 Recoloque todos os parafusos e verifique se nenhum parafuso foi esquecido dentro do computador.
- 2 Conecte todos os dispositivos externos, periféricos e cabos que removeu antes de trabalhar no computador.
- 3 Recoloque todas as placas de mídia, e quaisquer outras peças que tenham sido removidas antes de trabalhar no computador.
- 4 Conecte o computador e todos os dispositivos conectados às suas tomadas elétricas.
- 5 Lique o computador.

## <span id="page-12-0"></span>Como remover a bateria

ATENÇÃO: antes de trabalhar na parte interna do computador, leia as informações de segurança fornecidas com seu computador e siga as etapas descritas em [Antes de trabalhar na parte interna do](#page-8-0)  [computador.](#page-8-0) Após trabalhar na parte interna do computador, siga as instruções descritas em [Após trabalhar na parte interna do](#page-11-0)  [computador.](#page-11-0) Para obter mais informações sobre as melhores práticas de segurança, consulte a página inicial de conformidade normativa em www.dell.com/regulatory\_compliance (em inglês).

#### Procedimento

- 1 Feche o monitor e vire a parte inferior do computador para cima.
- 2 Deslize a trava de liberação da bateria para a posição destravada.
- 3 Levante a bateria de maneira inclinada e remova a bateria do respectivo compartimento.

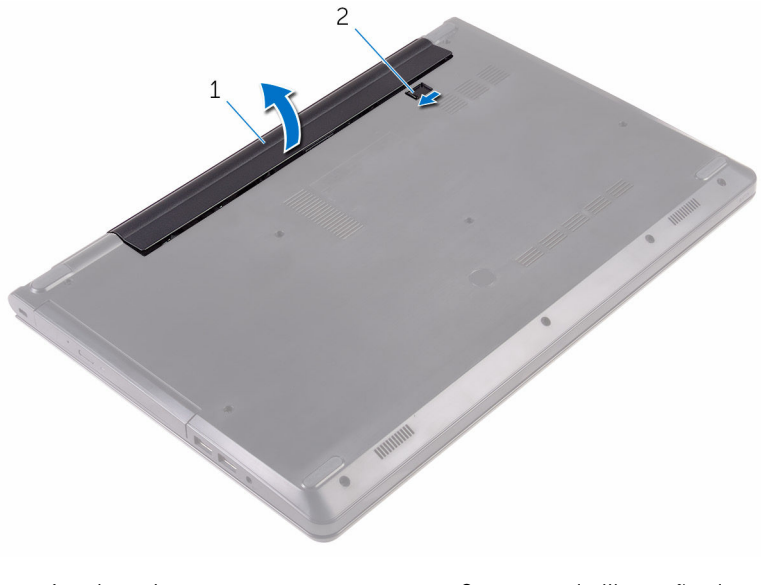

1 bateria 2 trava de liberação da bateria

Vire o computador, abra o monitor e pressione o botão liga/desliga durante cinco segundos para aterrar a placa de sistema.

## <span id="page-14-0"></span>Como recolocar a bateria

ATENÇÃO: antes de trabalhar na parte interna do computador, leia as informações de segurança fornecidas com seu computador e siga as etapas descritas em [Antes de trabalhar na parte interna do](#page-8-0)  [computador.](#page-8-0) Após trabalhar na parte interna do computador, siga as instruções descritas em [Após trabalhar na parte interna do](#page-11-0)  [computador.](#page-11-0) Para obter mais informações sobre as melhores práticas de segurança, consulte a página inicial de conformidade normativa em www.dell.com/regulatory\_compliance (em inglês).

#### Procedimento

- 1 Feche o monitor e vire a parte inferior do computador para cima.
- 2 Coloque a bateria em seu compartimento e encaixe a bateria no lugar.

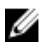

NOTA: A trava de liberação da bateria retornará à posição travada se a bateria for instalada corretamente.

### <span id="page-15-0"></span>Como remover a unidade óptica

 $\bigwedge$  ATENÇÃO: antes de trabalhar na parte interna do computador, leia as informações de segurança fornecidas com seu computador e siga as etapas descritas em [Antes de trabalhar na parte interna do](#page-8-0)  [computador.](#page-8-0) Após trabalhar na parte interna do computador, siga as instruções descritas em Após trabalhar na parte interna do [computador.](#page-11-0) Para obter mais informações sobre as melhores práticas de segurança, consulte a página inicial de conformidade normativa em www.dell.com/regulatory\_compliance (em inglês).

#### Pré-requisitos

Remova a [bateria.](#page-12-0)

#### Procedimento

- 1 Remova o parafuso que prende o conjunto da unidade óptica à tampa da base.
- 2 Com o uso de um estilete plástico, retire o conjunto da unidade óptica do respectivo compartimento.

 Deslize o conjunto da unidade óptica para fora do respectivo compartimento.

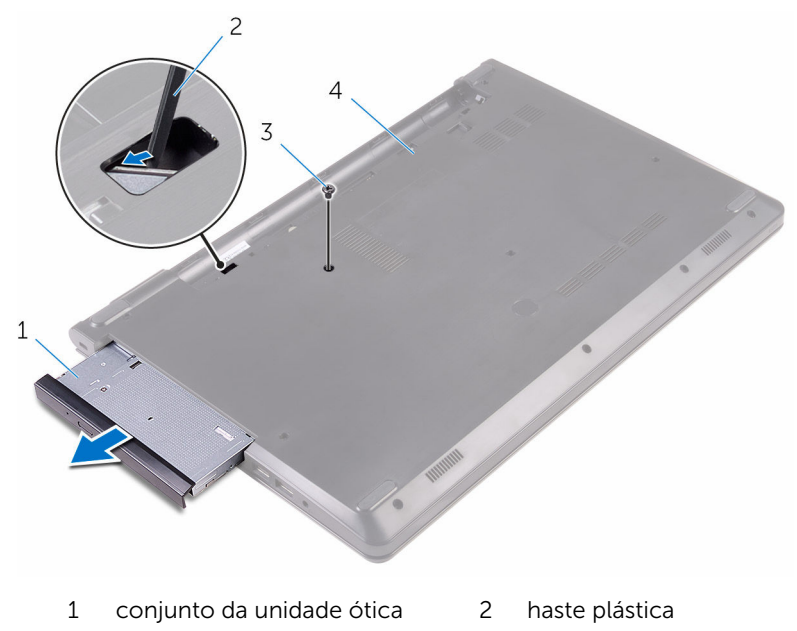

- parafuso 4 tampa da base
	-
- Levante cuidadosamente a tampa frontal da unidade óptica retirando-a da unidade óptica.

5 Remova o parafuso que prende a unidade ótica ao seu respectivo suporte.

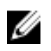

NOTA: Observe a orientação do suporte da unidade óptica para que você possa recolocá-lo corretamente.

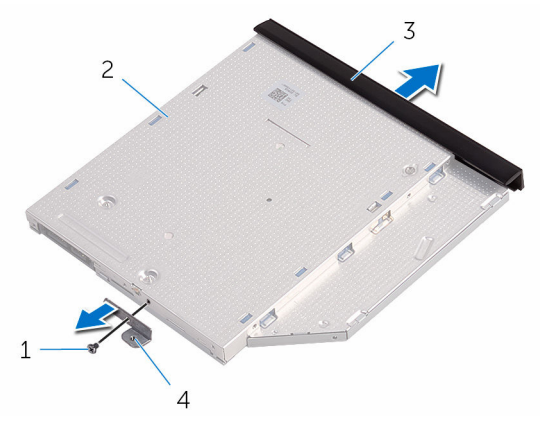

- 1 parafuso 2 unidade óptica
	-
- 3 tampa frontal da unidade óptica
- 4 suporte da unidade ótica

## <span id="page-18-0"></span>Como substituir a unidade ótica

ATENÇÃO: antes de trabalhar na parte interna do computador, leia as informações de segurança fornecidas com seu computador e siga as etapas descritas em [Antes de trabalhar na parte interna do](#page-8-0)  [computador.](#page-8-0) Após trabalhar na parte interna do computador, siga as instruções descritas em Após trabalhar na parte interna do [computador.](#page-11-0) Para obter mais informações sobre as melhores práticas de segurança, consulte a página inicial de conformidade normativa em www.dell.com/regulatory\_compliance (em inglês).

#### Procedimento

1 Alinhe o orifício de parafuso no suporte da unidade óptica com o orifício correspondente na unidade óptica.

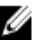

NOTA: É preciso alinhar corretamente o suporte da unidade óptica para garantir que ela esteja adequadamente presa ao computador. Para obter a orientação correta, consulte a etapa 5 em "Como [remover a unidade óptica](#page-15-0)".

- 2 Recoloque o parafuso que prende a unidade ótica ao seu respectivo suporte.
- 3 Alinhe as abas da tampa frontal da unidade óptica aos slots e encaixe a tampa frontal.
- 4 Deslize o conjunto da unidade óptica para dentro do respectivo compartimento.
- 5 Recoloque o parafuso que prende o conjunto da unidade óptica à tampa da base.

#### Pós-requisitos

Recoloque a [bateria](#page-14-0).

## <span id="page-19-0"></span>Como remover o teclado

ATENÇÃO: antes de trabalhar na parte interna do computador, leia as informações de segurança fornecidas com seu computador e siga as etapas descritas em [Antes de trabalhar na parte interna do](#page-8-0)  [computador.](#page-8-0) Após trabalhar na parte interna do computador, siga as instruções descritas em [Após trabalhar na parte interna do](#page-11-0)  [computador.](#page-11-0) Para obter mais informações sobre as melhores práticas de segurança, consulte a página inicial de conformidade normativa em www.dell.com/regulatory\_compliance (em inglês).

### Pré-requisitos

Remova a [bateria.](#page-12-0)

#### Procedimento

- 1 Vire o computador e abra o monitor.
- 2 Usando um estilete plástico, solte com cuidado as abas que prendem o teclado ao conjunto do apoio para as mãos.
- **3** Deslize o teclado para cima para soltá-lo dos slots no conjunto do apoio para as mãos.

Vire o teclado com cuidado e coloque-o sobre o apoio para as mãos.

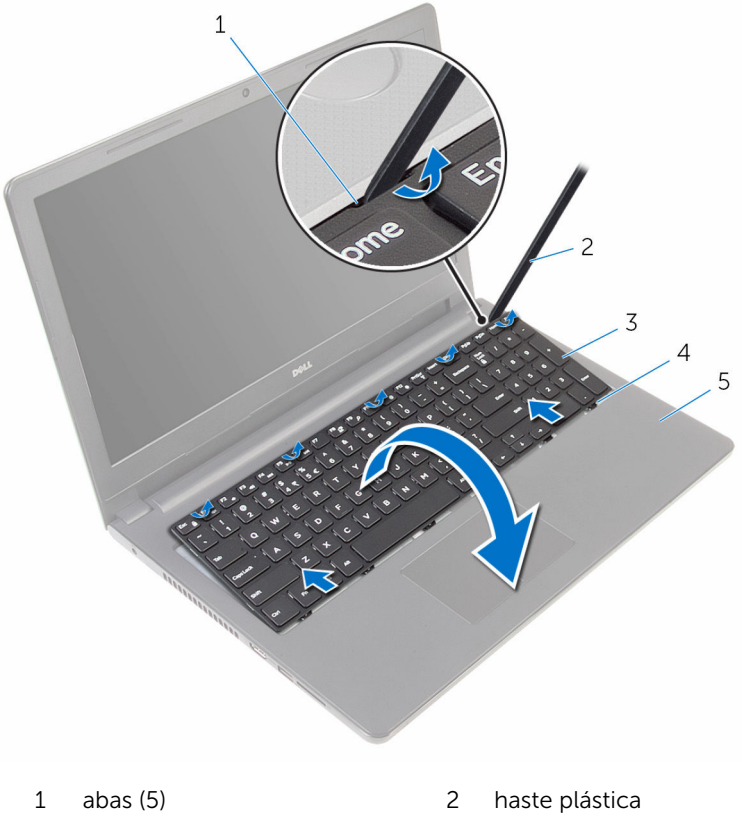

- 
- teclado 4 slots (6)
- conjunto de apoio para as mãos

Abra a trava e desconecte o cabo do teclado da placa de sistema.

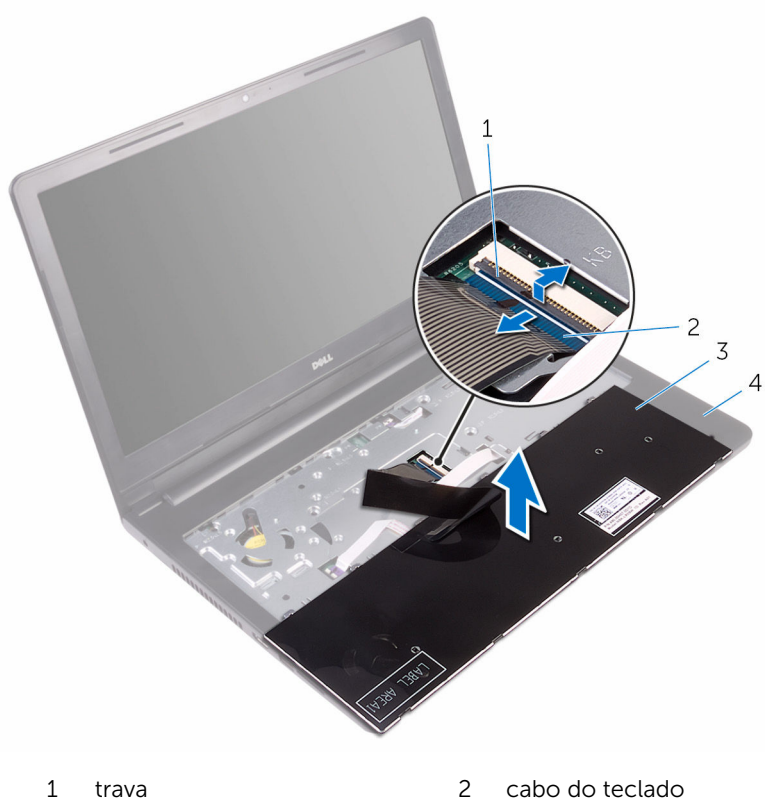

- 
- teclado 4 conjunto de apoio para as

mãos

Levante o teclado, junto com o cabo, removendo-o do conjunto do apoio para as mãos.

## <span id="page-22-0"></span>Como recolocar o teclado

ATENÇÃO: antes de trabalhar na parte interna do computador, leia as informações de segurança fornecidas com seu computador e siga as etapas descritas em [Antes de trabalhar na parte interna do](#page-8-0)  [computador.](#page-8-0) Após trabalhar na parte interna do computador, siga as instruções descritas em [Após trabalhar na parte interna do](#page-11-0)  [computador.](#page-11-0) Para obter mais informações sobre as melhores práticas de segurança, consulte a página inicial de conformidade normativa em www.dell.com/regulatory\_compliance (em inglês).

#### Procedimento

- 1 Deslize o cabo do teclado para dentro do conector da placa de sistema e feche a trava para prender o cabo.
- 2 Vire o teclado com cuidado, deslize as abas do teclado para dentro dos slots no conjunto do apoio para as mãos e prenda o teclado no lugar.
- **3** Feche o monitor e vire a parte inferior do computador para cima.

#### Pós-requisitos

Recoloque a [bateria](#page-14-0).

### <span id="page-23-0"></span>Como remover a tampa da base

 $\bigwedge$  ATENÇÃO: antes de trabalhar na parte interna do computador, leia as informações de segurança fornecidas com seu computador e siga as etapas descritas em [Antes de trabalhar na parte interna do](#page-8-0)  [computador.](#page-8-0) Após trabalhar na parte interna do computador, siga as instruções descritas em Após trabalhar na parte interna do [computador.](#page-11-0) Para obter mais informações sobre as melhores práticas de segurança, consulte a página inicial de conformidade normativa em www.dell.com/regulatory\_compliance (em inglês).

### Pré-requisitos

- 1 Remova a [bateria.](#page-12-0)
- 2 Siga o procedimento da etapa 1 à etapa 3 em "[Como remover a unidade](#page-15-0) [óptica"](#page-15-0).
- 3 Remova o [teclado.](#page-19-0)

#### Procedimento

1 Abra a tela e remova os parafusos que prendem o conjunto do apoio para as mãos à tampa da base do respectivo conector na placa de sistema.

Abra a trava e desconecte o cabo da unidade óptica do respectivo conector na placa de sistema.

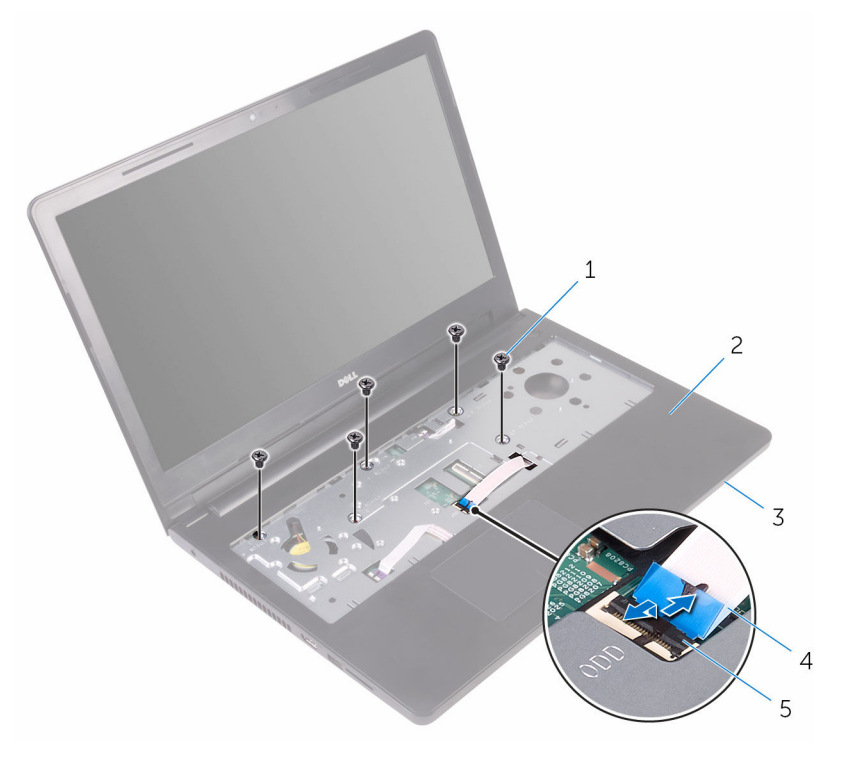

- 
- 
- trava
- parafusos (5) 2 conjunto de apoio para as mãos
- 3 tampa da base 4 cabo da unidade óptica
- Feche o monitor e vire a parte inferior do computador para cima.

Remova os parafusos que prendem a tampa da base ao conjunto do apoio para os pulsos.

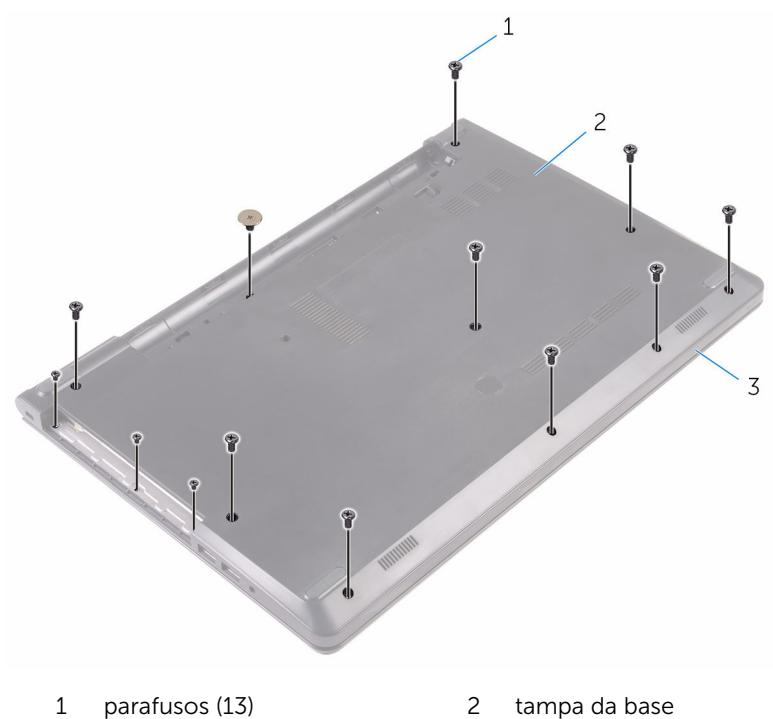

 conjunto de apoio para as mãos

Com as pontas dos dedos, solte cuidadosamente a tampa da base do conjunto do apoio para as mãos.

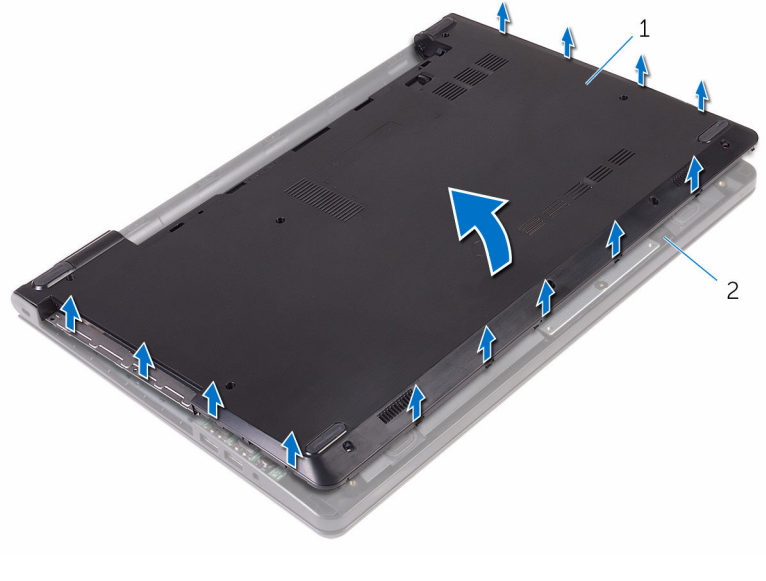

- tampa da base 2 conjunto de apoio para as mãos
- Vire a tampa da base de cabeça para baixo.

Libere a placa intermediária da unidade óptica das abas na tampa da base.

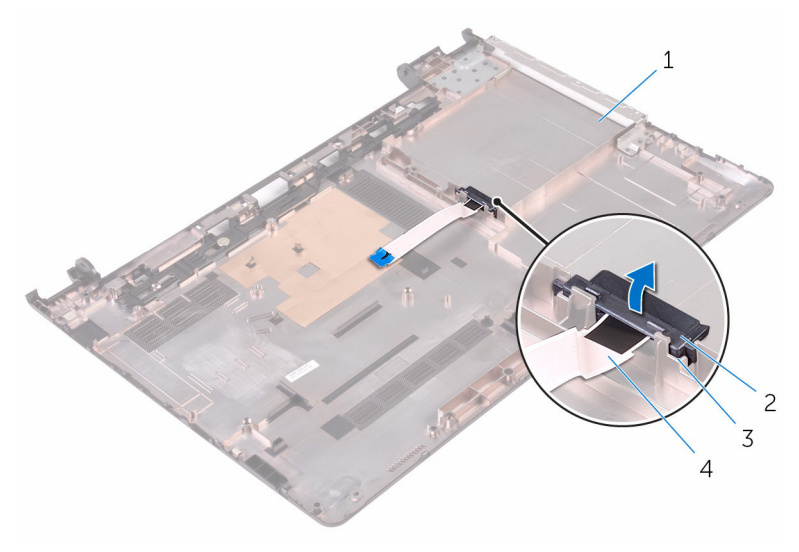

- tampa da base 2 placa intermediária da unidade óptica
- abas (2) 4 cabo da unidade óptica

### <span id="page-28-0"></span>Como recolocar a tampa da base

ATENÇÃO: antes de trabalhar na parte interna do computador, leia as informações de segurança fornecidas com seu computador e siga as etapas descritas em [Antes de trabalhar na parte interna do](#page-8-0)  [computador.](#page-8-0) Após trabalhar na parte interna do computador, siga as instruções descritas em Após trabalhar na parte interna do [computador.](#page-11-0) Para obter mais informações sobre as melhores práticas de segurança, consulte a página inicial de conformidade normativa em www.dell.com/regulatory\_compliance (em inglês).

#### Procedimento

- 1 Alinhe a placa intermediária da unidade óptica com as abas na tampa da base e encaixe-a no lugar.
- 2 Vire a tampa da base de cabeça para baixo.
- **3** Deslize as abas na tampa da base para dentro dos slots no conjunto do apoio para as mãos e encaixe a tampa da base no lugar.
- 4 Recoloque os parafusos que prendem a tampa da base ao conjunto do apoio para os pulsos.
- 5 Vire o computador.
- 6 Abra a tela e recoloque os parafusos que prendem o conjunto do apoio para as mãos à tampa da base.
- 7 Deslize o cabo da unidade óptica para dentro de seu respectivo conector e feche a trava para prender o cabo.

#### Pós-requisitos

- 1 Recoloque o [teclado.](#page-22-0)
- 2 Siga o procedimento da etapa 4 à etapa 5 em "Como recolocar a unidade [óptica"](#page-18-0).
- **3** Recologue a [bateria](#page-14-0).

## <span id="page-29-0"></span>Como remover o disco rígido

ATENÇÃO: antes de trabalhar na parte interna do computador, leia as informações de segurança fornecidas com seu computador e siga as etapas descritas em [Antes de trabalhar na parte interna do](#page-8-0)  [computador.](#page-8-0) Após trabalhar na parte interna do computador, siga as instruções descritas em [Após trabalhar na parte interna do](#page-11-0)  [computador.](#page-11-0) Para obter mais informações sobre as melhores práticas de segurança, consulte a página inicial de conformidade normativa em www.dell.com/regulatory\_compliance (em inglês).

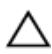

CUIDADO: As unidades de disco rígido são frágeis. Tenha cuidado ao manusear a unidade de disco rígido.

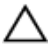

CUIDADO: Para evitar a perda de dados, não remova o disco rígido quando o computador estiver no estado de suspensão ou ligado.

#### Pré-requisitos

- 1 Remova a [bateria.](#page-12-0)
- 2 Siga o procedimento da etapa 1 à etapa 3 em "[Como remover a unidade](#page-15-0) [óptica"](#page-15-0).
- 3 Remova o [teclado.](#page-19-0)
- 4 Siga o procedimento da etapa 1 à etapa 5 em "[Como remover a tampa da](#page-23-0) [base"](#page-23-0).

#### Procedimento

- 1 Remova os parafusos que prendem o conjunto do disco rígido ao conjunto do apoio para as mãos.
- 2 Abra a trava e desconecte da placa de sistema o cabo do disco rígido.

Remova o conjunto da unidade de disco rígido do conjunto do apoio para as mãos.

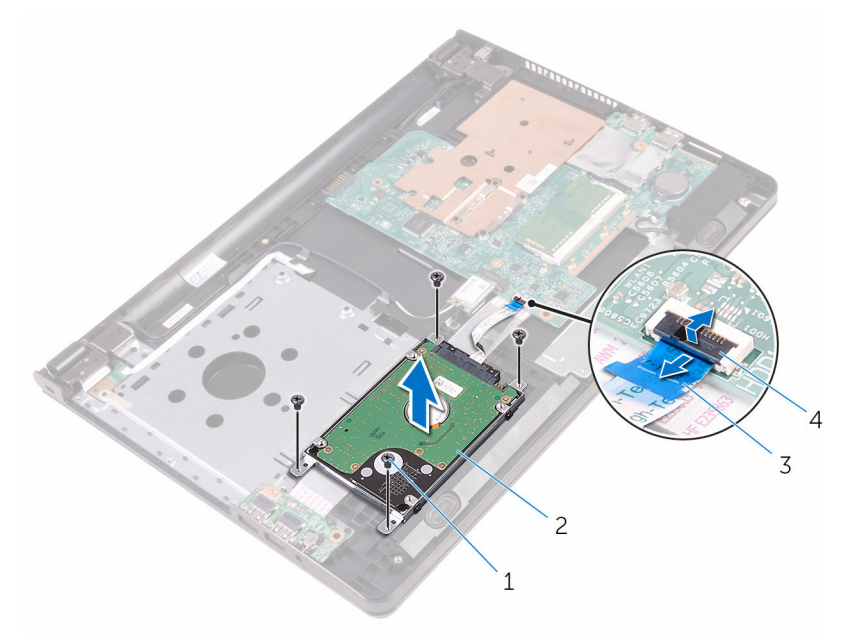

- 
- parafusos (4) 2 conjunto do disco rígido
- cabo do disco rígido 4 trava
	-

4 Desconecte a placa intermediária do conjunto do disco rígido.

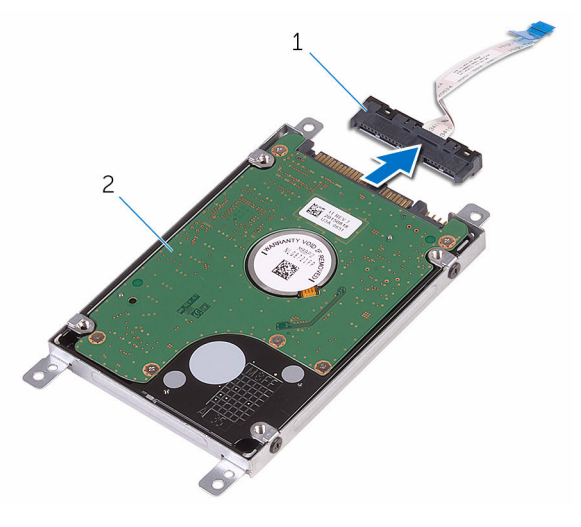

- separador 2 conjunto do disco rígido
	-
- Remova os parafusos que prendem o suporte do disco rígido ao disco rígido e remova-o do disco rígido.

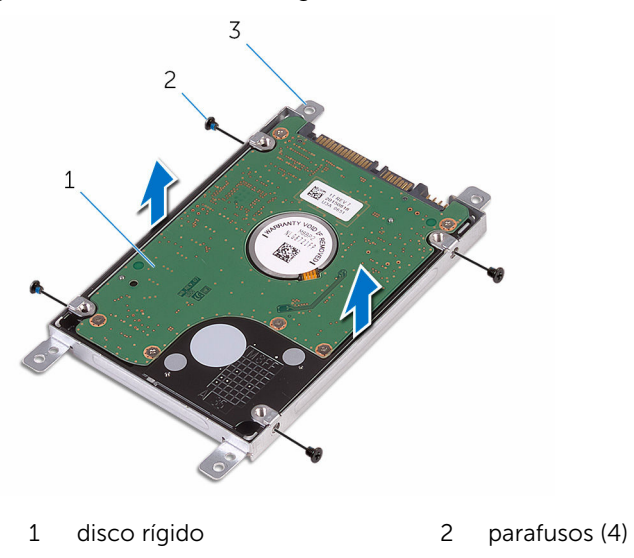

suporte do disco rígido

## <span id="page-32-0"></span>Como recolocar a unidade de disco rígido

ATENÇÃO: antes de trabalhar na parte interna do computador, leia as informações de segurança fornecidas com seu computador e siga as etapas descritas em [Antes de trabalhar na parte interna do](#page-8-0)  [computador.](#page-8-0) Após trabalhar na parte interna do computador, siga as instruções descritas em Após trabalhar na parte interna do [computador.](#page-11-0) Para obter mais informações sobre as melhores práticas de segurança, consulte a página inicial de conformidade normativa em www.dell.com/regulatory\_compliance (em inglês).

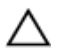

CUIDADO: As unidades de disco rígido são frágeis. Tenha cuidado ao manusear a unidade de disco rígido.

#### Procedimento

- 1 Alinhe os orifícios dos parafusos no suporte do disco rígido com os orifícios dos parafusos no disco rígido.
- 2 Recoloque os parafusos que prendem o suporte do disco rígido ao disco rígido.
- **3** Conecte a placa intermediária ao conjunto do disco rígido.
- 4 Alinhe os orifícios dos parafusos no conjunto do disco rígido com os orifícios correspondentes no conjunto do apoio para as mãos.
- 5 Recoloque os parafusos que prendem o conjunto do disco rígido ao conjunto de apoio para as mãos.
- 6 Deslize o cabo do disco rígido para dentro do conector da placa de sistema e feche a trava para prender o cabo.

#### Pós-requisitos

- 1 Siga o procedimento da etapa 3 à etapa 7 em ["Como recolocar a tampa](#page-28-0) [da base](#page-28-0)".
- 2 Recoloque o [teclado.](#page-22-0)
- 3 Siga o procedimento da etapa 4 à etapa 5 em "Como recolocar a unidade [óptica"](#page-18-0).
- 4 Recoloque a **bateria**.

### <span id="page-33-0"></span>Como remover o módulo de memória

 $\bigwedge$  ATENÇÃO: antes de trabalhar na parte interna do computador, leia as informações de segurança fornecidas com seu computador e siga as etapas descritas em [Antes de trabalhar na parte interna do](#page-8-0)  [computador.](#page-8-0) Após trabalhar na parte interna do computador, siga as instruções descritas em Após trabalhar na parte interna do [computador.](#page-11-0) Para obter mais informações sobre as melhores práticas de segurança, consulte a página inicial de conformidade normativa em www.dell.com/regulatory\_compliance (em inglês).

### Pré-requisitos

- 1 Remova a [bateria.](#page-12-0)
- 2 Siga o procedimento da etapa 1 à etapa 3 em "[Como remover a unidade](#page-15-0) [óptica"](#page-15-0).
- 3 Remova o [teclado.](#page-19-0)
- 4 Siga o procedimento da etapa 1 à etapa 5 em "[Como remover a tampa da](#page-23-0) [base"](#page-23-0).

#### Procedimento

1 Usando as pontas dos dedos, afaste os clipes de fixação em cada extremidade do slot do módulo de memória até que o módulo de memória se solte.

2 Deslize e remova o módulo de memória do slot módulo-memória.

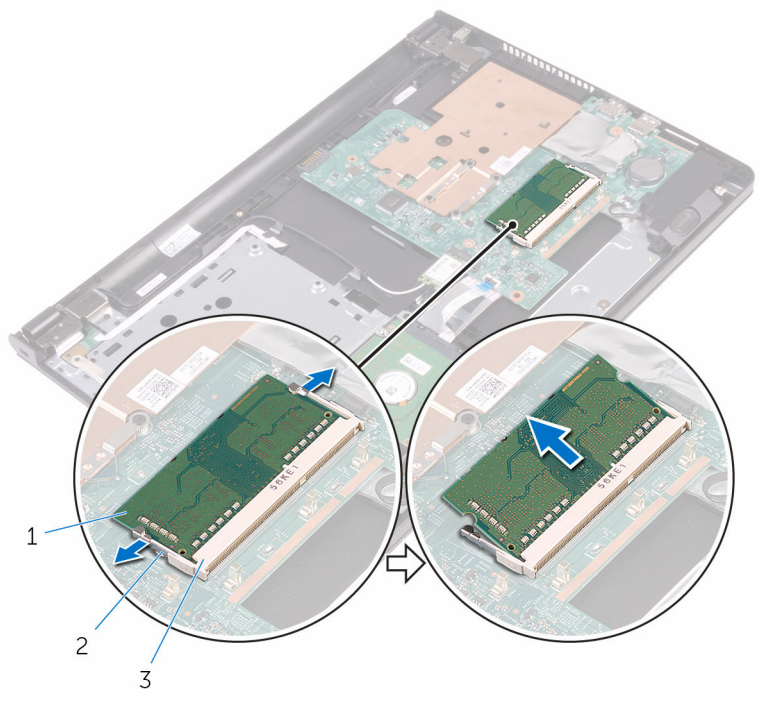

- módulo de memória 2 clipes de segurança (2)
- slot módulo-memória

### <span id="page-35-0"></span>Como recolocar o módulo de memória

 $\bigwedge$  ATENÇÃO: antes de trabalhar na parte interna do computador, leia as informações de segurança fornecidas com seu computador e siga as etapas descritas em Antes de trabalhar na parte interna do [computador.](#page-8-0) Após trabalhar na parte interna do computador, siga as instruções descritas em Após trabalhar na parte interna do [computador.](#page-11-0) Para obter mais informações sobre as melhores práticas de segurança, consulte a página inicial de conformidade normativa em www.dell.com/regulatory\_compliance (em inglês).

#### Procedimento

1 Alinhe o entalhe do módulo de memória com a aba do slot módulomemória.
2 Deslize em ângulo o módulo de memória com firmeza no conector e pressione-o até ouvir um clique de encaixe.

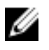

NOTA: Se não ouvir o clique, remova o módulo de memória e reinstale-o.

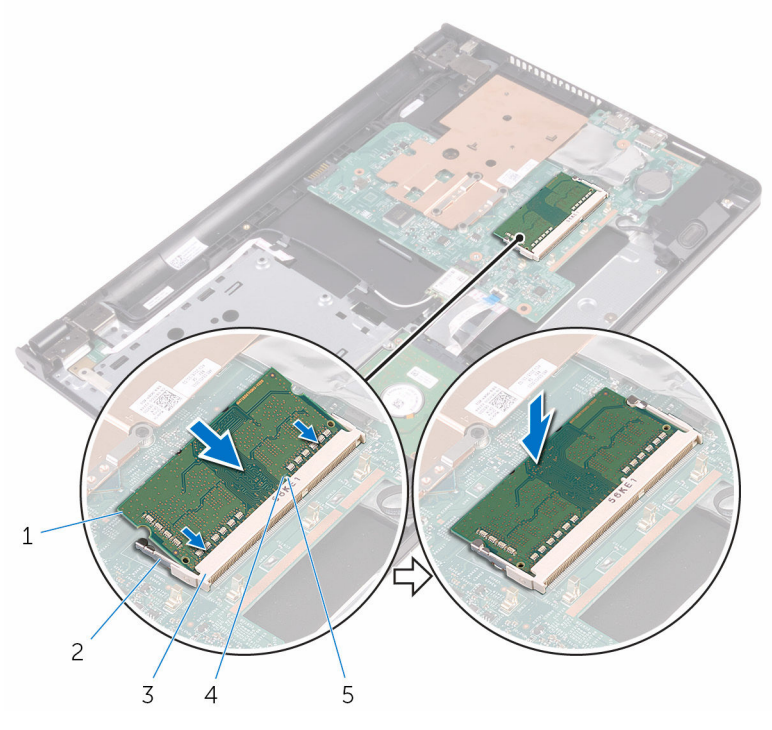

- 
- 3 slot módulo-memória 4 entalhe
- 5 aba
- 1 módulo de memória 2 clipes de segurança (2)
	-

- 1 Siga o procedimento da etapa 3 à etapa 7 em ["Como recolocar a tampa](#page-28-0) [da base](#page-28-0)".
- 2 Recoloque o [teclado.](#page-22-0)
- 3 Siga o procedimento da etapa 4 à etapa 5 em "Como recolocar a unidade [óptica"](#page-18-0).
- 4 Recoloque a [bateria](#page-14-0).

# <span id="page-37-0"></span>Como remover a placa sem fio

ATENÇÃO: antes de trabalhar na parte interna do computador, leia as informações de segurança fornecidas com seu computador e siga as etapas descritas em [Antes de trabalhar na parte interna do](#page-8-0)  [computador.](#page-8-0) Após trabalhar na parte interna do computador, siga as instruções descritas em [Após trabalhar na parte interna do](#page-11-0)  [computador.](#page-11-0) Para obter mais informações sobre as melhores práticas de segurança, consulte a página inicial de conformidade normativa em www.dell.com/regulatory\_compliance (em inglês).

### Pré-requisitos

- 1 Remova a [bateria.](#page-12-0)
- 2 Siga o procedimento da etapa 1 à etapa 3 em "[Como remover a unidade](#page-15-0) [óptica"](#page-15-0).
- 3 Remova o [teclado.](#page-19-0)
- 4 Siga o procedimento da etapa 1 à etapa 5 em "[Como remover a tampa da](#page-23-0) [base"](#page-23-0).

### Procedimento

- 1 Desconecte os cabos da antena da placa sem fio.
- 2 Remova o parafuso que prende a placa de rede sem fio à placa do sistema.

**3** Deslize e remova a placa de rede sem fio do respectivo slot.

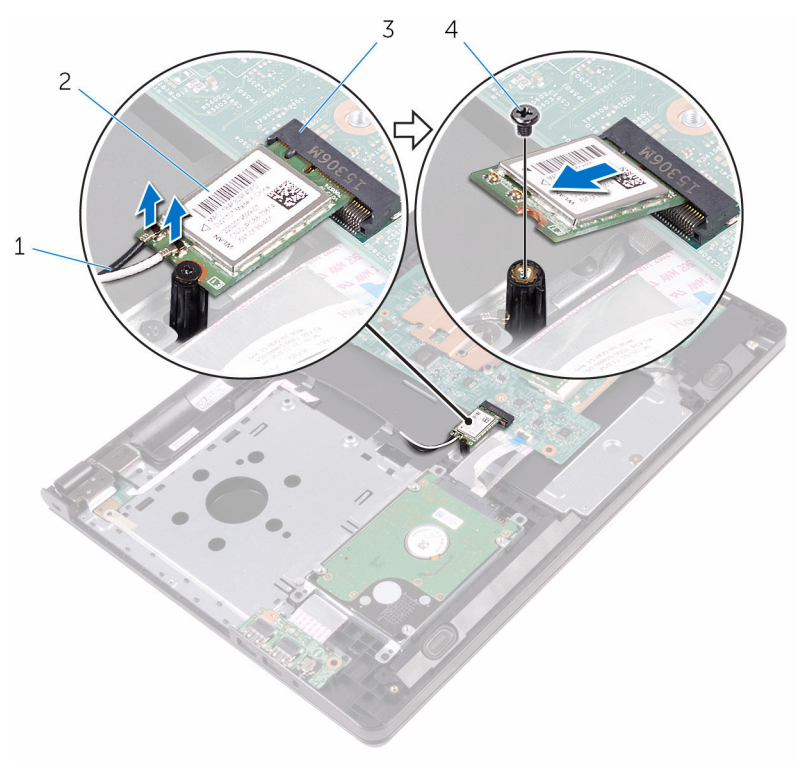

- 1 cabos da antena (2) 2 placa sem fio
- 3 slot da placa sem fio 4 parafuso

# <span id="page-39-0"></span>Como recolocar a placa sem fio

 $\bigwedge$  ATENÇÃO: antes de trabalhar na parte interna do computador, leia as informações de segurança fornecidas com seu computador e siga as etapas descritas em [Antes de trabalhar na parte interna do](#page-8-0)  [computador.](#page-8-0) Após trabalhar na parte interna do computador, siga as instruções descritas em Após trabalhar na parte interna do [computador.](#page-11-0) Para obter mais informações sobre as melhores práticas de segurança, consulte a página inicial de conformidade normativa em www.dell.com/regulatory\_compliance (em inglês).

#### Procedimento

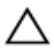

CUIDADO: Para evitar danos à placa sem fio, não coloque nenhum cabo sob ela.

- 1 Alinhe o entalhe na placa sem fio com a guia no slot da placa sem fio e deslize a no slot.
- 2 Pressione a outra extremidade da placa de rede sem fio e recoloque o parafuso que prende a placa de rede sem fio na placa de sistema.

**3** Conecte os cabos da antena à placa sem fio.

A tabela a seguir mostra o esquema de cores do cabo da antena para a placa de rede sem fio suportada pelo seu computador.

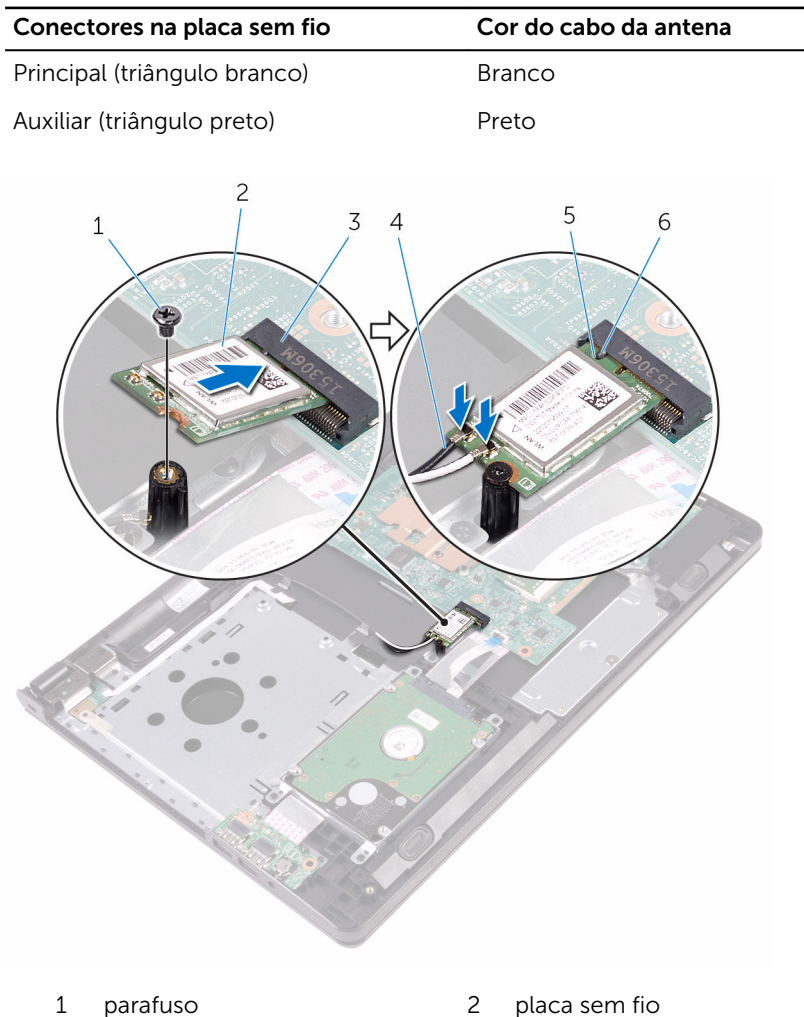

- 3 slot da placa sem fio 4 cabos da antena (2)
- 5 entalhe 6 aba
- 
- -

- 1 Siga o procedimento da etapa 3 à etapa 7 em ["Como recolocar a tampa](#page-28-0) [da base](#page-28-0)".
- 2 Recoloque o [teclado.](#page-22-0)
- 3 Siga o procedimento da etapa 4 à etapa 5 em "Como recolocar a unidade [óptica"](#page-18-0).
- 4 Recoloque a **bateria**.

# Como remover a placa do botão de energia

 $\bigwedge$  ATENÇÃO: antes de trabalhar na parte interna do computador, leia as informações de segurança fornecidas com seu computador e siga as etapas descritas em [Antes de trabalhar na parte interna do](#page-8-0)  [computador.](#page-8-0) Após trabalhar na parte interna do computador, siga as instruções descritas em Após trabalhar na parte interna do [computador.](#page-11-0) Para obter mais informações sobre as melhores práticas de segurança, consulte a página inicial de conformidade normativa em www.dell.com/regulatory\_compliance (em inglês).

### Pré-requisitos

- 1 Remova a [bateria.](#page-12-0)
- 2 Siga o procedimento da etapa 1 à etapa 3 em "[Como remover a unidade](#page-15-0) [óptica"](#page-15-0).
- 3 Remova o [teclado.](#page-19-0)
- 4 Siga o procedimento da etapa 1 à etapa 5 em "[Como remover a tampa da](#page-23-0) [base"](#page-23-0).

### Procedimento

1 Vire o computador e abra o monitor até o máximo possível.

2 Abra a trava e desconecte o cabo da placa do botão liga/desliga da placa de sistema.

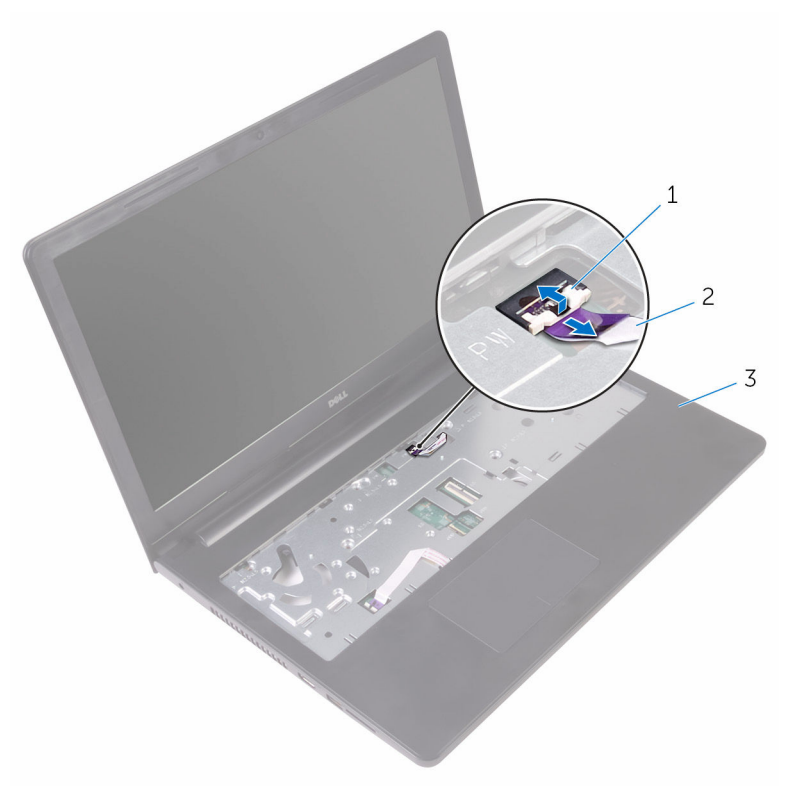

- 
- 1 trava 2 cabo da placa do botão liga/desliga
- 3 conjunto do apoio para as mãos
- **3** Feche o monitor e vire a parte inferior do computador para cima.
- 4 Retire a fita que prende o cabo da placa do botão liga/desliga ao apoio para as mãos.
- 5 Remova o parafuso que prende a placa do botão de energia ao conjunto de apoio para as mãos.
- 6 Observe o roteamento do cabo da placa do botão liga/desliga e removao do apoio para as mãos.

7 Deslize e remova a placa do botão liga/desliga, juntamente com seu cabo, de sob a aba no conjunto de apoio para as mãos.

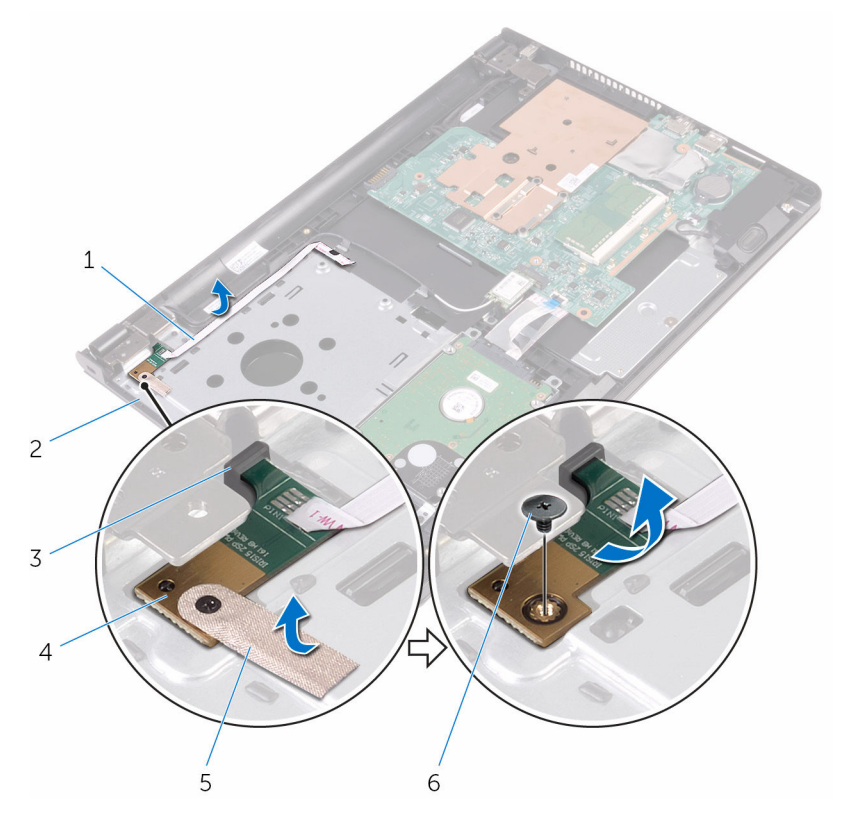

- 1 cabo da placa do botão liga/desliga
- 
- 
- 2 conjunto de apoio para as mãos
- 3 aba 4 placa do botão liga/ desliga
- 5 fita 6 parafuso

# Como recolocar a placa do botão de energia

 $\bigwedge$  ATENÇÃO: antes de trabalhar na parte interna do computador, leia as informações de segurança fornecidas com seu computador e siga as etapas descritas em [Antes de trabalhar na parte interna do](#page-8-0)  [computador.](#page-8-0) Após trabalhar na parte interna do computador, siga as instruções descritas em Após trabalhar na parte interna do [computador.](#page-11-0) Para obter mais informações sobre as melhores práticas de segurança, consulte a página inicial de conformidade normativa em www.dell.com/regulatory\_compliance (em inglês).

#### Procedimento

- 1 Deslize a placa do botão liga/desliga sob a aba no apoio para as mãos e alinhe o orifício do parafuso na placa do botão liga/desliga com o orifício do parafuso no conjunto do apoio para as mãos.
- 2 Recoloque o parafuso que prende a placa do botão de energia ao conjunto de apoio para as mãos.
- 3 Cole a fita que prende a placa do botão liga/desliga ao conjunto do apoio para as mãos.
- 4 Conecte o cabo da placa do botão liga/desliga ao conjunto do apoio para as mãos.
- 5 Deslize o cabo da placa do botão liga/desliga através da abertura no conjunto do apoio para as mãos.
- 6 Vire o computador e abra o monitor até o máximo possível.
- 7 Deslize o cabo do botão liga/desliga para dentro de seu respectivo conector na placa de sistema e feche a trava para prender o cabo.

- 1 Siga o procedimento da etapa 3 à etapa 7 em ["Como recolocar a tampa](#page-28-0)" [da base](#page-28-0)".
- 2 Recoloque o [teclado.](#page-22-0)
- 3 Siga o procedimento da etapa 4 à etapa 5 em "Como recolocar a unidade óptica
- 4 Recoloque a [bateria](#page-14-0).

## Como remover os altofalantes

 $\bigwedge$  ATENÇÃO: antes de trabalhar na parte interna do computador, leia as informações de segurança fornecidas com seu computador e siga as etapas descritas em [Antes de trabalhar na parte interna do](#page-8-0)  [computador.](#page-8-0) Após trabalhar na parte interna do computador, siga as instruções descritas em Após trabalhar na parte interna do [computador.](#page-11-0) Para obter mais informações sobre as melhores práticas de segurança, consulte a página inicial de conformidade normativa em www.dell.com/regulatory\_compliance (em inglês).

### Pré-requisitos

- 1 Remova a [bateria.](#page-12-0)
- 2 Siga o procedimento da etapa 1 à etapa 3 em "[Como remover a unidade](#page-15-0) [óptica"](#page-15-0).
- 3 Remova o [teclado.](#page-19-0)
- 4 Siga o procedimento da etapa 1 à etapa 5 em "[Como remover a tampa da](#page-23-0) [base"](#page-23-0).

### Procedimento

- **1** Desconecte o cabo do alto-falante da placa de sistema.
- 2 Anote o roteamento do cabo do alto-falante e retire o cabo das quias de roteamento no conjunto do apoio para as mãos.

Levante os alto-falantes, junto com o cabo, removendo-os do conjunto do apoio para as mãos.

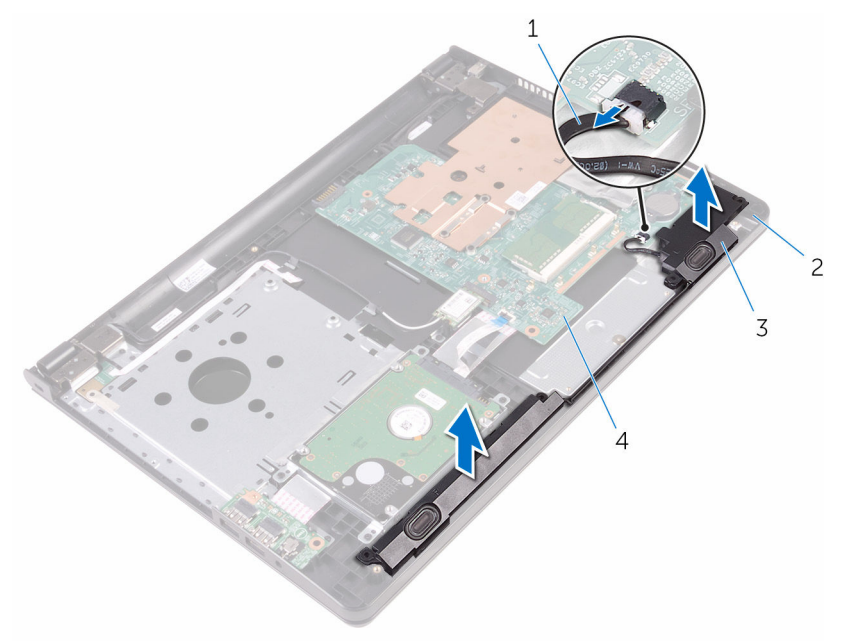

- 
- alto-falantes (2) 4 placa de sistema
- cabo do alto-falante 2 conjunto de apoio para as mãos
	-

# Como recolocar os altofalantes

 $\bigwedge$  ATENÇÃO: antes de trabalhar na parte interna do computador, leia as informações de segurança fornecidas com seu computador e siga as etapas descritas em [Antes de trabalhar na parte interna do](#page-8-0)  [computador.](#page-8-0) Após trabalhar na parte interna do computador, siga as instruções descritas em Após trabalhar na parte interna do [computador.](#page-11-0) Para obter mais informações sobre as melhores práticas de segurança, consulte a página inicial de conformidade normativa em www.dell.com/regulatory\_compliance (em inglês).

### Procedimento

- 1 Alinhe os alto-falantes usando as hastes de alinhamento no conjunto do apoio para as mãos e encaixe os alto-falantes no lugar.
- 2 Passe o cabo do alto-falante pelas guias de roteamento no conjunto do apoio para as mãos.
- **3** Conecte o cabo do alto-falante à placa de sistema.

- 1 Siga o procedimento da etapa 3 à etapa 7 em ["Como recolocar a tampa](#page-28-0) [da base](#page-28-0)".
- 2 Recoloque o [teclado.](#page-22-0)
- 3 Siga o procedimento da etapa 4 à etapa 5 em "Como recolocar a unidade [óptica"](#page-18-0).
- 4 Recoloque a [bateria](#page-14-0).

# <span id="page-49-0"></span>Como remover a placa de E/S

ATENÇÃO: antes de trabalhar na parte interna do computador, leia as informações de segurança fornecidas com seu computador e siga as etapas descritas em [Antes de trabalhar na parte interna do](#page-8-0)  [computador.](#page-8-0) Após trabalhar na parte interna do computador, siga as instruções descritas em [Após trabalhar na parte interna do](#page-11-0)  [computador.](#page-11-0) Para obter mais informações sobre as melhores práticas de segurança, consulte a página inicial de conformidade normativa em www.dell.com/regulatory\_compliance (em inglês).

### Pré-requisitos

- 1 Remova a [bateria.](#page-12-0)
- 2 Siga o procedimento da etapa 1 à etapa 3 em "[Como remover a unidade](#page-15-0) [óptica"](#page-15-0).
- 3 Remova o [teclado.](#page-19-0)
- 4 Siga o procedimento da etapa 1 à etapa 5 em "[Como remover a tampa da](#page-23-0) [base"](#page-23-0).

### Procedimento

- 1 Remova o parafuso que prende a placa de E/S ao conjunto do apoio para as mãos.
- 2 Vire a placa de E/S de cabeça para baixo e retire a fita que prende o cabo da placa de E/S à placa de E/S.
- **3** Levante a trava e desconecte o cabo da placa de E/S da respectiva placa.

Levante e remova a placa de E/S do conjunto do apoio para as mãos.

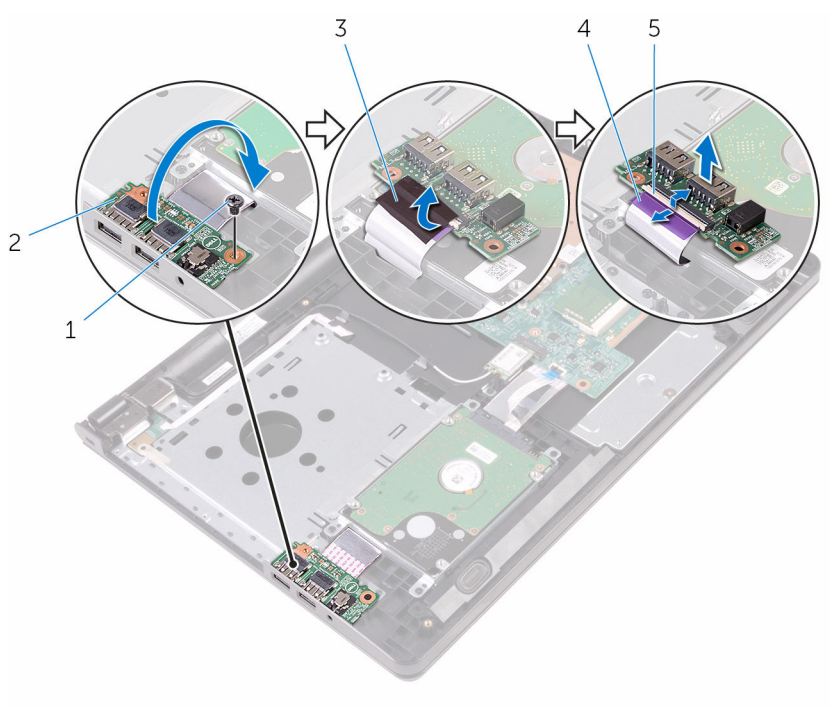

- 
- 
- trava
- parafuso 2 placa de E/S
- 3 fita 4 cabo placa-E/S

# <span id="page-51-0"></span>Como recolocar a placa de E/S

ATENÇÃO: antes de trabalhar na parte interna do computador, leia as informações de segurança fornecidas com seu computador e siga as etapas descritas em [Antes de trabalhar na parte interna do](#page-8-0)  [computador.](#page-8-0) Após trabalhar na parte interna do computador, siga as instruções descritas em [Após trabalhar na parte interna do](#page-11-0)  [computador.](#page-11-0) Para obter mais informações sobre as melhores práticas de segurança, consulte a página inicial de conformidade normativa em www.dell.com/regulatory\_compliance (em inglês).

### Procedimento

- 1 Deslize o cabo da placa de E/S para dentro do respectivo conector na placa de E/S e feche a trava para prender o cabo.
- 2 Cole a fita adesiva que prende o cabo da placa de E/S à placa de E/S.
- **3** Vire a placa de E/S e alinhe o orifício do parafuso na placa de E/S com o orifício de parafuso no conjunto de apoio para as mãos.
- 4 Recoloque o parafuso que prende a placa de E/S ao conjunto do apoio para as mãos.

- 1 Siga o procedimento da etapa 3 à etapa 7 em ["Como recolocar a tampa](#page-28-0) [da base](#page-28-0)".
- **2** Recoloque o [teclado.](#page-22-0)
- 3 Siga o procedimento da etapa 4 à etapa 5 em "Como recolocar a unidade [óptica"](#page-18-0).
- 4 Recoloque a [bateria](#page-14-0).

# Como remover a bateria de célula tipo moeda

 $\bigwedge$  ATENÇÃO: antes de trabalhar na parte interna do computador, leia as informações de segurança fornecidas com seu computador e siga as etapas descritas em [Antes de trabalhar na parte interna do](#page-8-0)  [computador.](#page-8-0) Após trabalhar na parte interna do computador, siga as instruções descritas em Após trabalhar na parte interna do [computador.](#page-11-0) Para obter mais informações sobre as melhores práticas de segurança, consulte a página inicial de conformidade normativa em www.dell.com/regulatory\_compliance (em inglês).

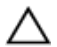

CUIDADO: Remover a bateria de célula tipo moeda restabelece as configurações padrão do BIOS. É recomendável que você anote as configurações do programa de configuração do BIOS antes de retirar a bateria de célula tipo moeda.

### Pré-requisitos

- 1 Remova a [bateria.](#page-12-0)
- 2 Siga o procedimento da etapa 1 à etapa 3 em "[Como remover a unidade](#page-15-0)" [óptica"](#page-15-0).
- 3 Remova o [teclado.](#page-19-0)
- 4 Siga o procedimento da etapa 1 à etapa 5 em "[Como remover a tampa da](#page-23-0) [base"](#page-23-0).

### Procedimento

Usando um estilete plástico, force delicadamente a bateria de célula tipo moeda para fora do soquete na placa de sistema.

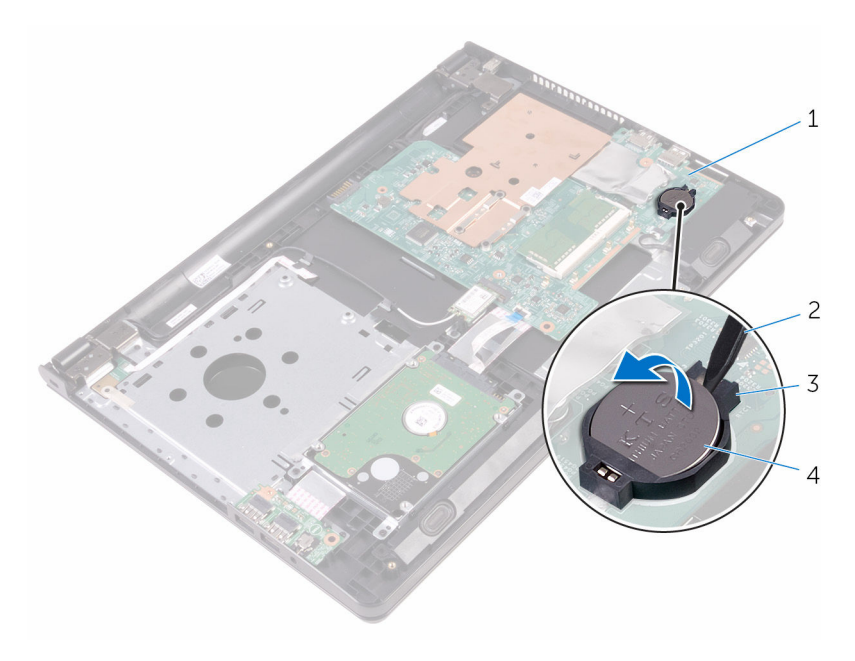

- 1 placa de sistema 2 haste plástica
- 
- 
- soquete da bateria 4 bateria de célula tipo moeda

# Como recolocar a bateria de célula tipo moeda

 $\bigwedge$  ATENÇÃO: antes de trabalhar na parte interna do computador, leia as informações de segurança fornecidas com seu computador e siga as etapas descritas em [Antes de trabalhar na parte interna do](#page-8-0)  [computador.](#page-8-0) Após trabalhar na parte interna do computador, siga as instruções descritas em Após trabalhar na parte interna do [computador.](#page-11-0) Para obter mais informações sobre as melhores práticas de segurança, consulte a página inicial de conformidade normativa em www.dell.com/regulatory\_compliance (em inglês).

### Procedimento

Com o polo positivo voltado para cima, encaixe a bateria de célula tipo moeda no respectivo soquete na placa de sistema.

- 1 Siga o procedimento da etapa 3 à etapa 7 em ["Como recolocar a tampa](#page-28-0) [da base](#page-28-0)".
- 2 Recoloque o [teclado.](#page-22-0)
- 3 Siga o procedimento da etapa 4 à etapa 5 em "Como recolocar a unidade [óptica"](#page-18-0).
- 4 Recoloque a [bateria](#page-14-0).

# <span id="page-55-0"></span>Como remover o dissipador de calor

 $\bigwedge$  ATENÇÃO: antes de trabalhar na parte interna do computador, leia as informações de segurança fornecidas com seu computador e siga as etapas descritas em [Antes de trabalhar na parte interna do](#page-8-0)  [computador.](#page-8-0) Após trabalhar na parte interna do computador, siga as instruções descritas em Após trabalhar na parte interna do [computador.](#page-11-0) Para obter mais informações sobre as melhores práticas de segurança, consulte a página inicial de conformidade normativa em www.dell.com/regulatory\_compliance (em inglês).

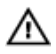

ATENÇÃO: O dissipador de calor pode ficar quente durante a operação normal. Permita tempo suficiente para que o dissipador de calor esfrie antes de tocá-lo.

CUIDADO: Para o máximo resfriamento do processador, não toque as áreas de transferência de calor do dissipador. O óleo da sua pele pode reduzir a capacidade de transferência de calor da graxa térmica.

### Pré-requisitos

- 1 Remova a [bateria.](#page-12-0)
- 2 Siga o procedimento da etapa 1 à etapa 3 em "[Como remover a unidade](#page-15-0) [óptica"](#page-15-0).
- 3 Remova o [teclado.](#page-19-0)
- 4 Siga o procedimento da etapa 1 à etapa 5 em "[Como remover a tampa da](#page-23-0) [base"](#page-23-0).

### Procedimento

- 1 Remova os parafusos que prendem o dissipador de calor à placa de sistema.
- 2 Deslize para soltar o dissipador de calor da aba na dobradiça da tela.

Levante o dissipador de calor da placa de sistema.

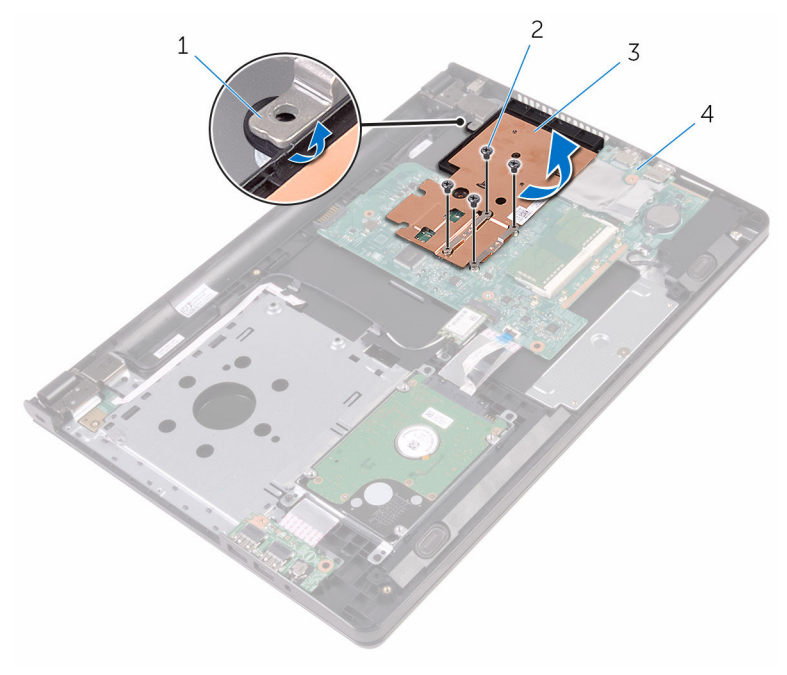

- 
- 3 dissipador de calor 4 placa de sistema
- aba 2 parafusos (4)
	-

# <span id="page-57-0"></span>Como recolocar o dissipador de calor

ATENÇÃO: antes de trabalhar na parte interna do computador, leia as informações de segurança fornecidas com seu computador e siga as etapas descritas em [Antes de trabalhar na parte interna do](#page-8-0)  [computador.](#page-8-0) Após trabalhar na parte interna do computador, siga as instruções descritas em Após trabalhar na parte interna do [computador.](#page-11-0) Para obter mais informações sobre as melhores práticas de segurança, consulte a página inicial de conformidade normativa em www.dell.com/regulatory\_compliance (em inglês).

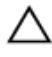

CUIDADO: O alinhamento incorreto do dissipador de calor pode danificar a placa de sistema e o processador.

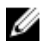

NOTA: A graxa térmica original pode ser reutilizada se a placa de sistema e o dissipador de calor originais forem reinstalados juntos. Se a placa de sistema ou o dissipador de calor forem substituídos, use a almofada térmica fornecida no kit para garantir que haja condutividade térmica.

### Procedimento

- 1 Deslize o dissipador de calor sob a aba na dobradiça da tela e coloque-o sobre a placa de sistema.
- 2 Alinhe os parafusos no dissipador de calor com os orifícios para parafusos na placa do sistema.
- 3 Instale os parafusos que prendem o dissipador de calor à placa de sistema.

- 1 Siga o procedimento da etapa 3 à etapa 7 em ["Como recolocar a tampa](#page-28-0) [da base](#page-28-0)".
- 2 Recoloque o [teclado.](#page-22-0)
- 3 Siga o procedimento da etapa 4 à etapa 5 em "Como recolocar a unidade [óptica"](#page-18-0).
- 4 Recoloque a **bateria**.

# <span id="page-58-0"></span>Como remover a placa de sistema

 $\bigwedge$  ATENÇÃO: antes de trabalhar na parte interna do computador, leia as informações de segurança fornecidas com seu computador e siga as etapas descritas em [Antes de trabalhar na parte interna do](#page-8-0)  [computador.](#page-8-0) Após trabalhar na parte interna do computador, siga as instruções descritas em Após trabalhar na parte interna do [computador.](#page-11-0) Para obter mais informações sobre as melhores práticas de segurança, consulte a página inicial de conformidade normativa em www.dell.com/regulatory\_compliance (em inglês).

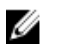

NOTA: A Etiqueta de serviço do computador está localizada na placa de sistema. Você deve inserir a Etiqueta de Serviço no programa de configuração do BIOS depois de recolocar a placa de sistema.

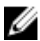

NOTA: A recolocação da placa de sistema remove quaisquer alterações feitas ao BIOS usando o programa de configuração do BIOS. Você deve fazer as alterações desejadas novamente depois de recolocar a placa de sistema.

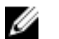

NOTA: Antes de desconectar os cabos da placa de sistema, observe a localização dos conectores para reconectá-los corretamente após recolocar a placa de sistema.

### Pré-requisitos

- 1 Remova a [bateria.](#page-12-0)
- 2 Siga o procedimento da etapa 1 à etapa 3 em "[Como remover a unidade](#page-15-0) [óptica"](#page-15-0).
- 3 Remova o [teclado.](#page-19-0)
- 4 Siga o procedimento da etapa 1 à etapa 5 em "[Como remover a tampa da](#page-23-0) [base"](#page-23-0).
- 5 Siga as etapas 1 a 3 do procedimento "[Como remover o disco rígido](#page-29-0)".
- 6 Remova o [módulo de memória](#page-33-0).
- 7 Remova a [placa sem fio](#page-37-0).
- 8 Remova a [placa de E/S](#page-49-0).
- 9 Remova o [dissipador de calor](#page-55-0).

### Procedimento

- 1 Vire o computador e abra o monitor até o máximo possível.
- 2 Abra as travas e desconecte o cabo da placa do botão liga/desliga e o cabo do touchpad da placa de sistema.

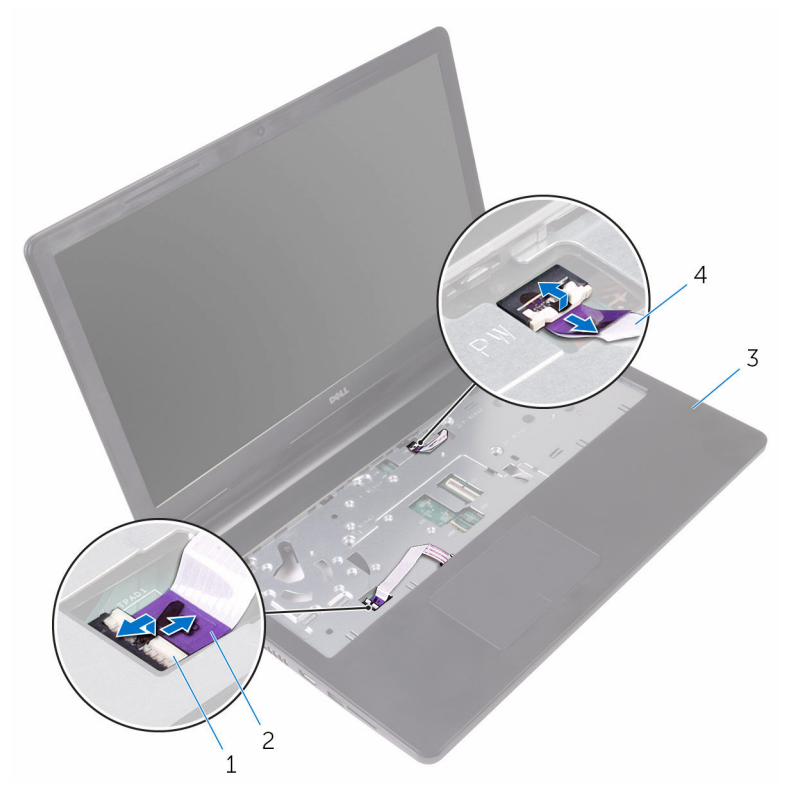

- 
- 1 travas (2) 2 cabo do touchpad
- 3 conjunto de apoio para as mãos
- 4 cabo da placa do botão liga/desliga
- **3** Feche o monitor e vire a parte inferior do computador para cima.
- 4 Desconecte o cabo do alto-falante da placa de sistema.

5 Remova o parafuso que segura a placa de sistema ao conjunto de apoio de mãos.

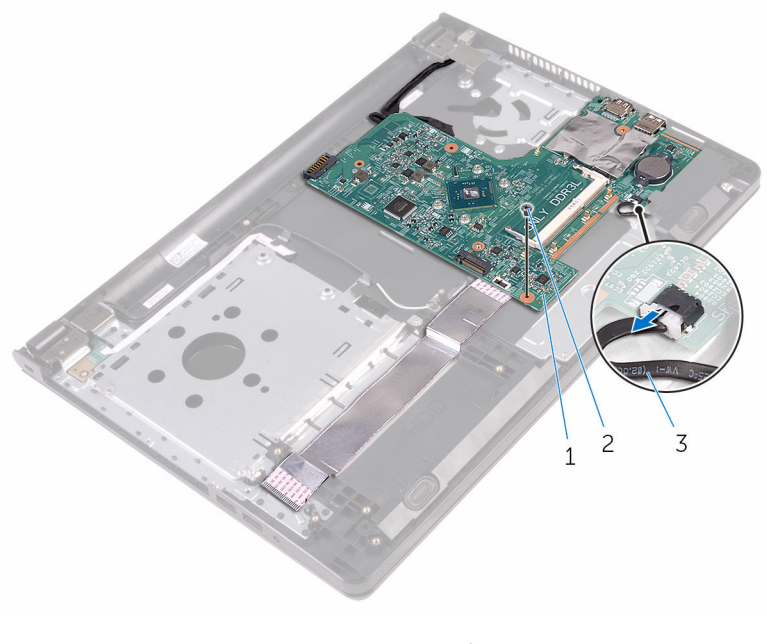

- 1 placa de sistema 2 parafuso
- 3 cabo do alto-falante
- 6 Levante o alto-falante em ângulo para liberar a placa de sistema.
- 7 Com cuidado, levante a placa de sistema para liberar as portas dos slots no conjunto do apoio para as mãos.

8 Vire a placa de sistema ao contrário.

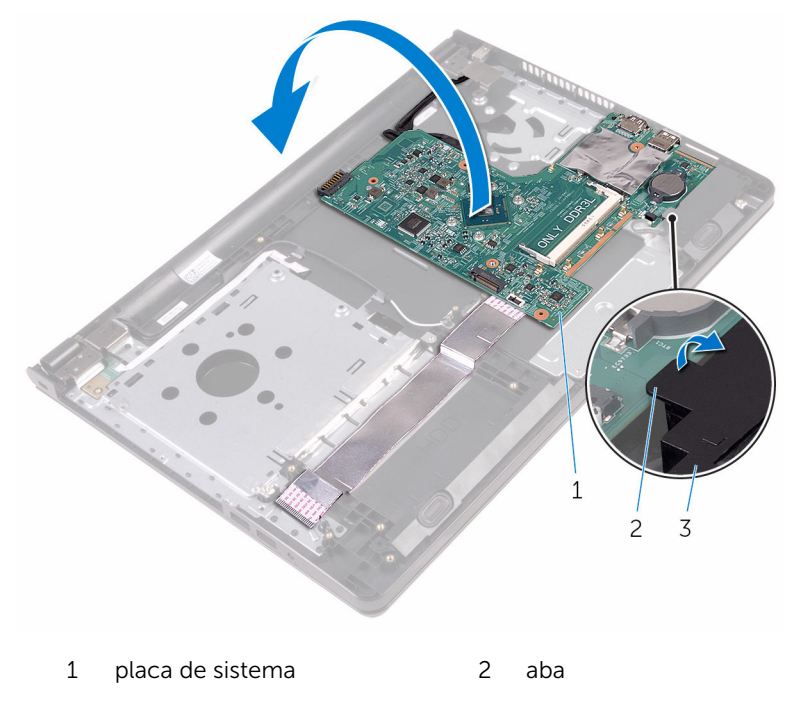

- 3 alto-falante
- 9 Remova as fitas que prendem o cabo da placa de E/S e o cabo da tela à placa de sistema.
- 10 Abra as travas e desconecte o cabo da placa de E/S e o cabo da tela da placa de sistema.
- 11 Desconecte o cabo da porta adaptador-alimentação da placa de sistema.

12 Levante a placa de sistema e remova-a do conjunto do apoio para as mãos.

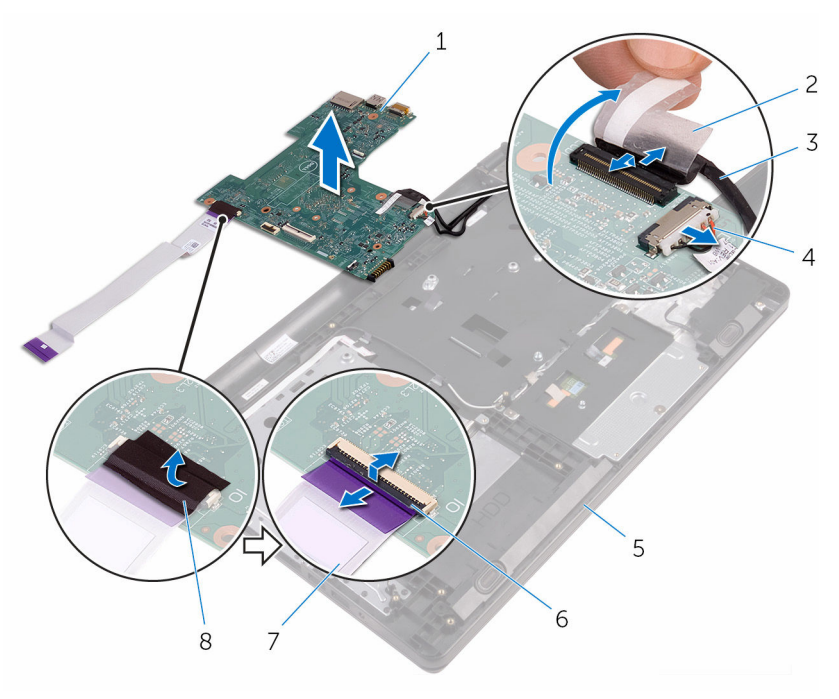

- 1 placa de sistema 2 fita
- 
- 5 conjunto de apoio para as mãos
- 7 cabo placa-E/S 8 fita
- 
- 3 cabo da tela 4 cabo porta adaptadoralimentação
	- 6 travas (2)
	-

## Como recolocar a placa de sistema

 $\bigwedge$  ATENÇÃO: antes de trabalhar na parte interna do computador, leia as informações de segurança fornecidas com seu computador e siga as etapas descritas em [Antes de trabalhar na parte interna do](#page-8-0)  [computador.](#page-8-0) Após trabalhar na parte interna do computador, siga as instruções descritas em Após trabalhar na parte interna do [computador.](#page-11-0) Para obter mais informações sobre as melhores práticas de segurança, consulte a página inicial de conformidade normativa em www.dell.com/regulatory\_compliance (em inglês).

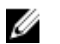

NOTA: A Etiqueta de serviço do computador está localizada na placa de sistema. Você deve inserir a Etiqueta de Serviço no programa de configuração do BIOS depois de recolocar a placa de sistema.

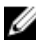

NOTA: A recolocação da placa de sistema remove quaisquer alterações feitas ao BIOS usando o programa de configuração do BIOS. Você deve fazer as alterações desejadas novamente depois de recolocar a placa de sistema.

### Procedimento

- 1 Deslize o cabo da tela e o cabo da placa de E/S para dentro dos respectivos conectores na placa de sistema e feche as travas para prender os cabos.
- 2 Cole as fitas que prendem o cabo da tela e o cabo da placa de E/S à placa de sistema.
- 3 Conecte o cabo da porta adaptador-alimentação à placa de sistema.
- 4 Vire a placa de sistema ao contrário.
- 5 Deslize as portas para dentro dos slots no conjunto do apoio para as mãos.
- 6 Deslize a placa de sistema por baixo da aba do alto-falante esquerdo e alinhe o furo para parafuso na placa de sistema com o furo para parafuso no conjunto de apoio para as mãos.
- 7 Recoloque o parafuso que prende a placa de sistema ao conjunto de apoio para as mãos.
- 8 Conecte o cabo do alto-falante à placa de sistema.
- 9 Vire o computador de cabeça para baixo e abra a tela até o máximo possível.
- 10 Deslize o cabo da placa do botão liga/desliga e o cabo do touchpad para dentro dos respectivos conectores na placa de sistema e feche as travas para prender os cabos.

- 1 Recoloque o [dissipador de calor](#page-57-0).
- 2 Recoloque a [placa de E/S.](#page-51-0)
- **3** Recoloque a [placa de rede sem fio](#page-39-0).
- 4 Recoloque o [módulo da memória](#page-35-0).
- 5 Siga as etapas 4 a 6 do procedimento ["Como recolocar o disco rígido](#page-32-0)".
- 6 Siga o procedimento da etapa 3 à etapa 7 em ["Como recolocar a tampa](#page-28-0) [da base](#page-28-0)".
- 7 Siga o procedimento da etapa 4 à etapa 5 em "Como recolocar a unidade [óptica"](#page-18-0).
- 8 Recoloque o [teclado.](#page-22-0)
- 9 Recoloque a [bateria](#page-14-0).

# Como remover o touchpad

ATENÇÃO: antes de trabalhar na parte interna do computador, leia as informações de segurança fornecidas com seu computador e siga as etapas descritas em [Antes de trabalhar na parte interna do](#page-8-0)  [computador.](#page-8-0) Após trabalhar na parte interna do computador, siga as instruções descritas em [Após trabalhar na parte interna do](#page-11-0)  [computador.](#page-11-0) Para obter mais informações sobre as melhores práticas de segurança, consulte a página inicial de conformidade normativa em www.dell.com/regulatory\_compliance (em inglês).

### Pré-requisitos

- 1 Remova a [bateria.](#page-12-0)
- 2 Siga o procedimento da etapa 1 à etapa 3 em "[Como remover a unidade](#page-15-0) [óptica"](#page-15-0).
- 3 Remova o [teclado.](#page-19-0)
- 4 Siga o procedimento da etapa 1 à etapa 5 em "[Como remover a tampa da](#page-23-0) [base"](#page-23-0).
- 5 Siga as etapas 1 a 3 do procedimento "[Como remover o disco rígido](#page-29-0)".
- 6 Remova o [módulo de memória](#page-33-0).
- 7 Remova a [placa sem fio](#page-37-0).
- 8 Remova a [placa de E/S](#page-49-0).
- 9 Remova o [dissipador de calor](#page-55-0).
- 10 Remova a [placa de sistema.](#page-58-0)

### Procedimento

1 Retire a fita adesiva do suporte do touchpad.

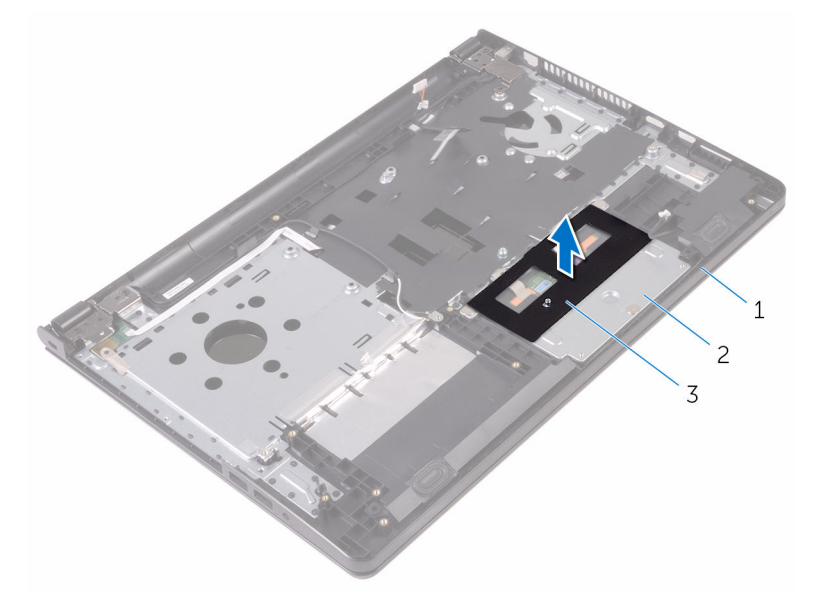

- conjunto de apoio para as 2 suporte do touchpad mãos
- fita
- Remova os parafusos que prendem o suporte do touchpad ao touchpad.
- Retire a fita que prende o suporte do touchpad ao touchpad.

Abra a trava e desconecte o cabo do touchpad do touchpad.

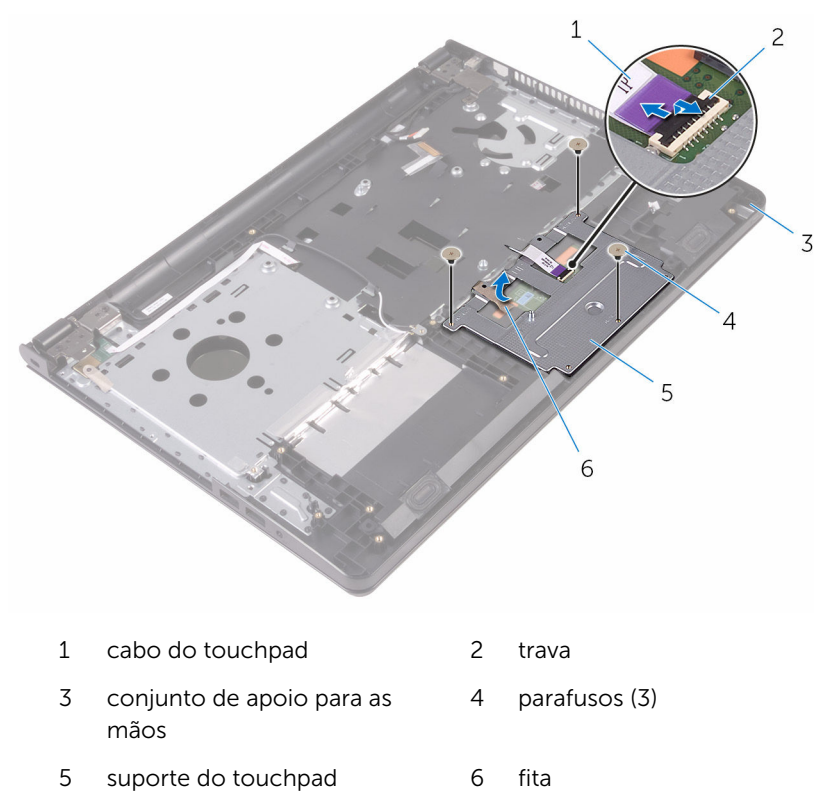

Levante o suporte do touchpad do touchpad.

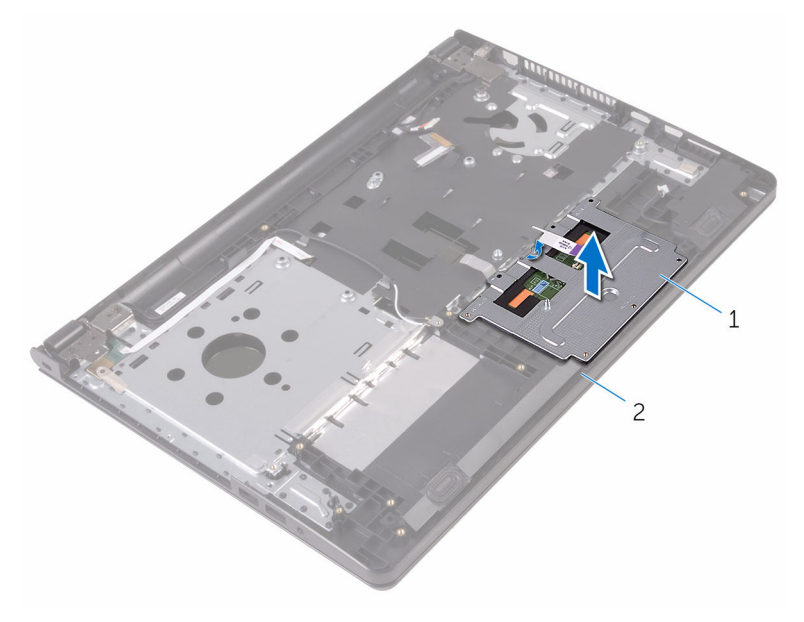

 suporte do touchpad 2 conjunto de apoio para as mãos

6 Levante o touchpad removendo-o do conjunto do apoio para as mãos.

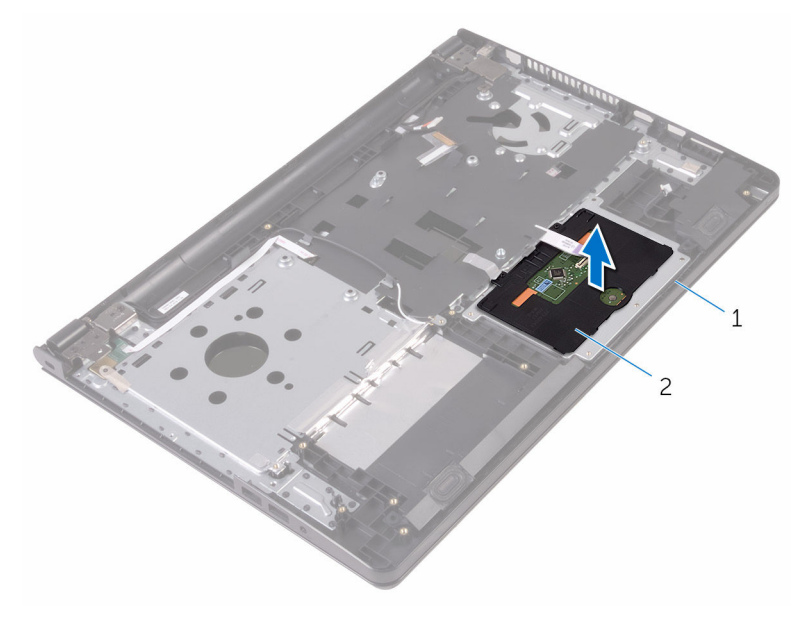

1 conjunto de apoio para as mãos touch pad

# Como recolocar o touchpad

ATENÇÃO: antes de trabalhar na parte interna do computador, leia as informações de segurança fornecidas com seu computador e siga as etapas descritas em [Antes de trabalhar na parte interna do](#page-8-0)  [computador.](#page-8-0) Após trabalhar na parte interna do computador, siga as instruções descritas em [Após trabalhar na parte interna do](#page-11-0)  [computador.](#page-11-0) Para obter mais informações sobre as melhores práticas de segurança, consulte a página inicial de conformidade normativa em www.dell.com/regulatory\_compliance (em inglês).

### Procedimento

- 1 Coloque o touchpad sobre o conjunto do apoio para as mãos.
- 2 Deslize as abas do suporte do touchpad para dentro dos slots no conjunto do apoio para as mãos.
- **3** Deslize o cabo do touchpad para dentro do conector no touchpad e feche a trava para prender o cabo.
- 4 Alinhe os furos para parafusos no suporte do touchpad com os furos correspondentes no conjunto de apoio para as mãos.
- 5 Recoloque os parafusos que prendem o suporte do touchpad ao conjunto do apoio para as mãos.
- 6 Cole a fita sobre o suporte do touchpad.

- 1 Recoloque o [dissipador de calor](#page-57-0).
- **2** Recoloque a [placa de E/S.](#page-51-0)
- **3** Recoloque a [placa de rede sem fio](#page-39-0).
- 4 Recoloque o [módulo da memória](#page-35-0).
- 5 Siga as etapas 4 a 6 do procedimento ["Como recolocar o disco rígido](#page-32-0)".
- 6 Siga o procedimento da etapa 3 à etapa 7 em ["Como recolocar a tampa](#page-28-0) [da base](#page-28-0)".
- 7 Siga o procedimento da etapa 4 à etapa 5 em "[Como recolocar a unidade](#page-18-0)  [óptica"](#page-18-0).
- 8 Recoloque o [teclado.](#page-22-0)
- **9** Recoloque a [bateria](#page-14-0).

# Como remover a porta do adaptador de alimentação

 $\bigwedge$  ATENÇÃO: antes de trabalhar na parte interna do computador, leia as informações de segurança fornecidas com seu computador e siga as etapas descritas em [Antes de trabalhar na parte interna do](#page-8-0)  [computador.](#page-8-0) Após trabalhar na parte interna do computador, siga as instruções descritas em Após trabalhar na parte interna do [computador.](#page-11-0) Para obter mais informações sobre as melhores práticas de segurança, consulte a página inicial de conformidade normativa em www.dell.com/regulatory\_compliance (em inglês).

### Pré-requisitos

- 1 Remova a [bateria.](#page-12-0)
- 2 Siga o procedimento da etapa 1 à etapa 3 em "[Como remover a unidade](#page-15-0) [óptica"](#page-15-0).
- 3 Remova o [teclado.](#page-19-0)
- 4 Siga o procedimento da etapa 1 à etapa 5 em "[Como remover a tampa da](#page-23-0) [base"](#page-23-0).
- 5 Siga as etapas 1 a 3 do procedimento "[Como remover o disco rígido](#page-29-0)".
- 6 Remova o [módulo de memória](#page-33-0).
- 7 Remova a [placa sem fio](#page-37-0).
- 8 Remova a [placa de E/S](#page-49-0).
- 9 Remova o [dissipador de calor](#page-55-0).
- 10 Remova a [placa de sistema.](#page-58-0)

### Procedimento

1 Remova o parafuso que prende a dobradiça da tela ao conjunto de apoio para mãos.
Abra a dobradiça da tela em um ângulo de 90 graus.

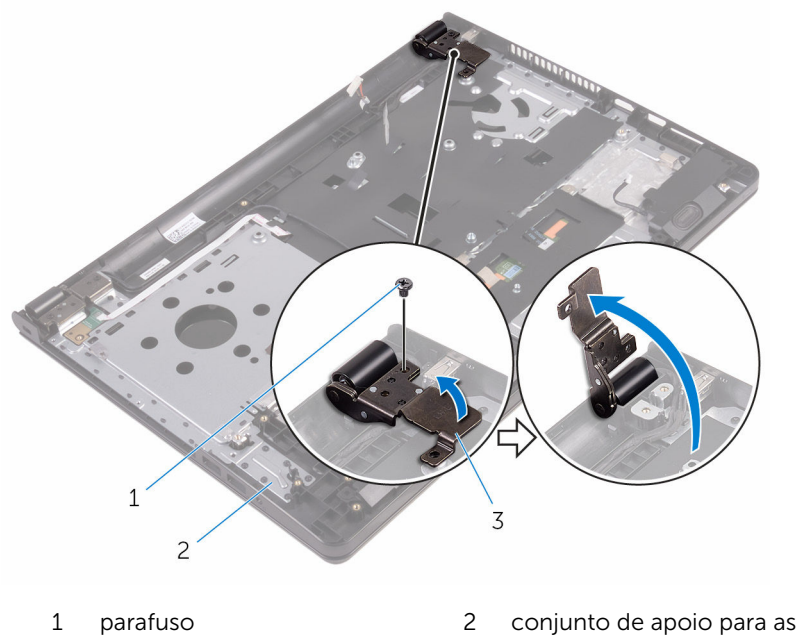

- mãos
- dobradiça da tela
- Observe o caminho do cabo da porta do adaptador de alimentação e remova o cabo das guias de roteamento.
- Remova o parafuso que prende a porta do adaptador de energia ao conjunto de apoio para os pulsos.

5 Levante a porta do adaptador de alimentação, juntamente com o cabo, para fora do conjunto do apoio para as mãos.

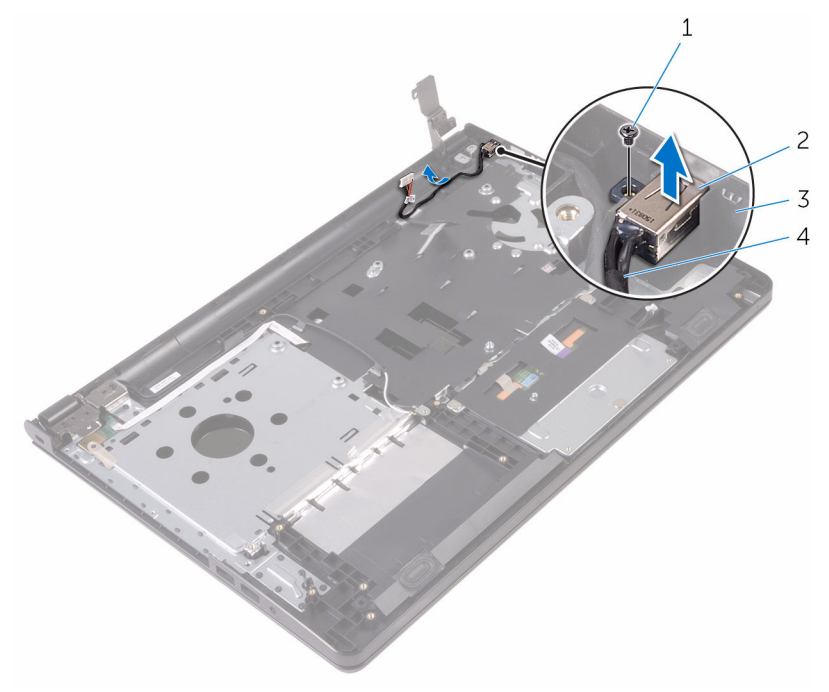

- 
- 3 conjunto de apoio para as mãos
- 1 parafuso 2 porta adaptadoralimentação
	- 4 cabo porta adaptadoralimentação

## <span id="page-74-0"></span>Como recolocar a porta do adaptador de alimentação

 $\bigwedge$  ATENÇÃO: antes de trabalhar na parte interna do computador, leia as informações de segurança fornecidas com seu computador e siga as etapas descritas em [Antes de trabalhar na parte interna do](#page-8-0)  [computador.](#page-8-0) Após trabalhar na parte interna do computador, siga as instruções descritas em Após trabalhar na parte interna do [computador.](#page-11-0) Para obter mais informações sobre as melhores práticas de segurança, consulte a página inicial de conformidade normativa em www.dell.com/regulatory\_compliance (em inglês).

#### Procedimento

- 1 Deslize a porta do adaptador de energia para dentro do slot no conjunto de apoio para as mãos.
- 2 Recoloque o parafuso que prende a porta do adaptador de energia ao conjunto de apoio para os pulsos.
- 3 Passe o cabo da porta do adaptador de energia ao longo das respectivas guias de roteamento no conjunto de apoio para as mãos.
- 4 Feche a dobradiça da tela e recoloque o parafuso que prende a dobradiça da tela ao conjunto do apoio para as mãos.

- 1 Recoloque o [conjunto da tela.](#page-81-0)
- 2 Recoloque a [placa de sistema](#page-63-0).
- 3 Recoloque o [dissipador de calor](#page-57-0).
- 4 Recoloque a [placa de E/S.](#page-51-0)
- 5 Recoloque a [placa de rede sem fio](#page-39-0).
- 6 Recoloque o [módulo da memória](#page-35-0).
- 7 Siga as etapas 4 a 6 do procedimento ["Como recolocar o disco rígido](#page-32-0)".
- 8 Siga o procedimento da etapa 3 à etapa 7 em ["Como recolocar a tampa](#page-28-0) [da base](#page-28-0)".
- 9 Siga o procedimento da etapa 4 à etapa 5 em "[Como recolocar a unidade](#page-18-0)  [óptica"](#page-18-0).
- 10 Recoloque o [teclado.](#page-22-0)
- 11 Recoloque a **bateria**.

### <span id="page-76-0"></span>Como remover o conjunto da tela

 $\bigwedge$  ATENÇÃO: antes de trabalhar na parte interna do computador, leia as informações de segurança fornecidas com seu computador e siga as etapas descritas em [Antes de trabalhar na parte interna do](#page-8-0)  [computador.](#page-8-0) Após trabalhar na parte interna do computador, siga as instruções descritas em Após trabalhar na parte interna do [computador.](#page-11-0) Para obter mais informações sobre as melhores práticas de segurança, consulte a página inicial de conformidade normativa em www.dell.com/regulatory\_compliance (em inglês).

#### Pré-requisitos

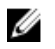

NOTA: Estas instruções se aplicam somente a laptops com telas que não sejam sensíveis ao toque.

- 1 Remova a [bateria.](#page-12-0)
- 2 Siga o procedimento da etapa 1 à etapa 3 em "[Como remover a unidade](#page-15-0) [óptica"](#page-15-0).
- 3 Remova o [teclado.](#page-19-0)
- 4 Siga o procedimento da etapa 1 à etapa 5 em "[Como remover a tampa da](#page-23-0) [base"](#page-23-0).
- 5 Siga as etapas 1 a 3 do procedimento "[Como remover o disco rígido](#page-29-0)".
- 6 Remova o [módulo de memória](#page-33-0).
- 7 Remova a [placa sem fio](#page-37-0).
- 8 Remova a [placa de E/S](#page-49-0).
- 9 Remova o [dissipador de calor](#page-55-0).
- 10 Remova a [placa de sistema.](#page-58-0)

#### Procedimento

- 1 Remova os parafusos que prendem as dobradiças da tela ao conjunto do apoio para as mãos e abra as dobradiças em um ângulo de 90 graus.
- 2 Observe o roteamento do cabo da antena e retire o cabo das respectivas guias de roteamento no conjunto de apoio para as mãos.

3 Observe o roteamento do cabo da tela e retire o cabo das respectivas guias de roteamento no conjunto de apoio para as mãos.

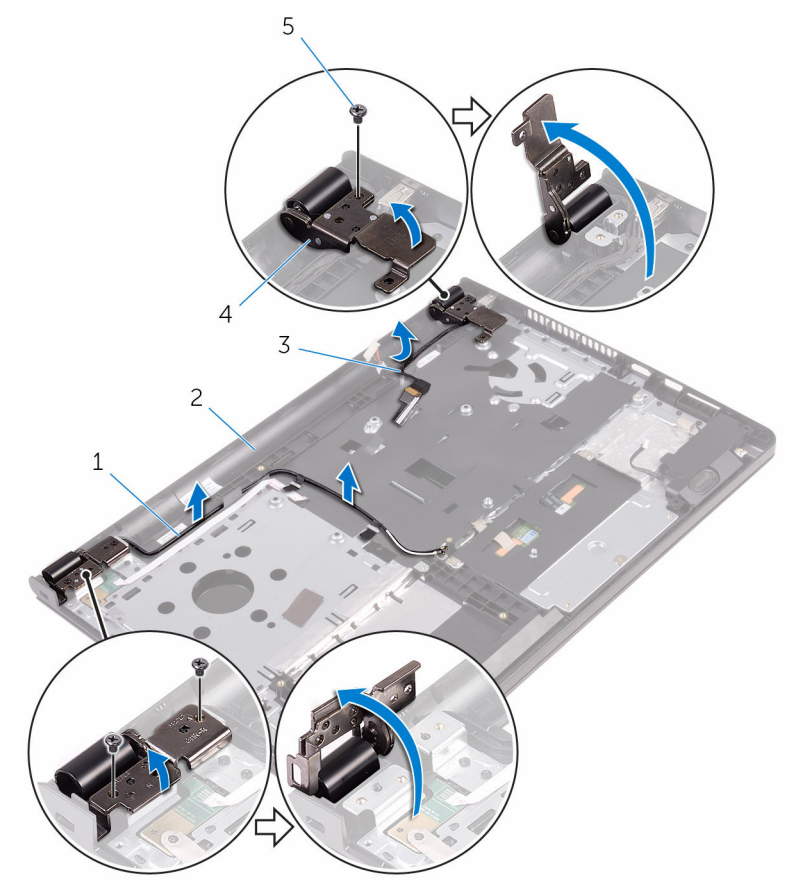

- 
- 
- 5 parafusos (3)
- 1 cabos da antena (2) 2 conjunto de apoio para as mãos
- 3 cabo da tela 4 dobradiças do monitor (2)

Abra o conjunto do apoio para as mãos.

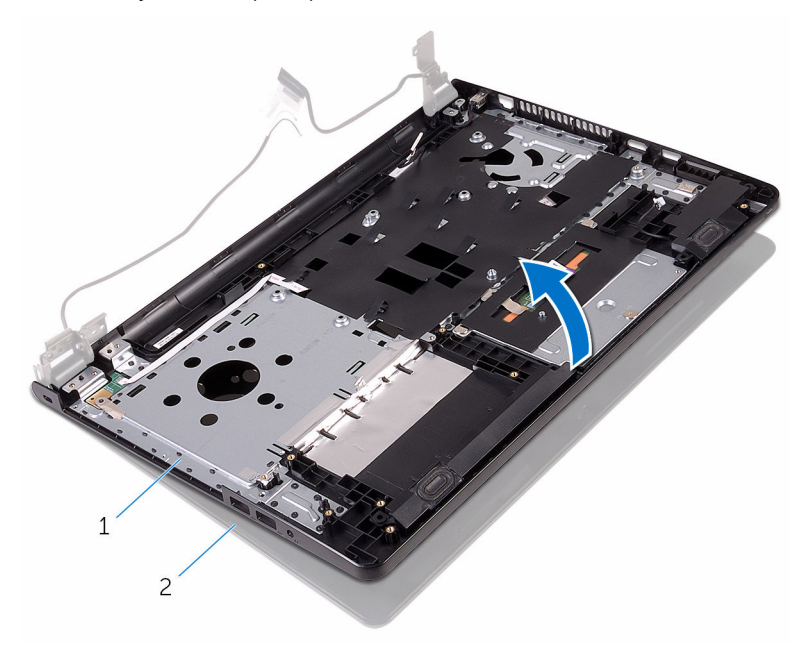

 conjunto de apoio para as 2 conjunto da tela mãos

5 Levante o conjunto de apoio para as mãos em ângulo para removê-lo do conjunto da tela.

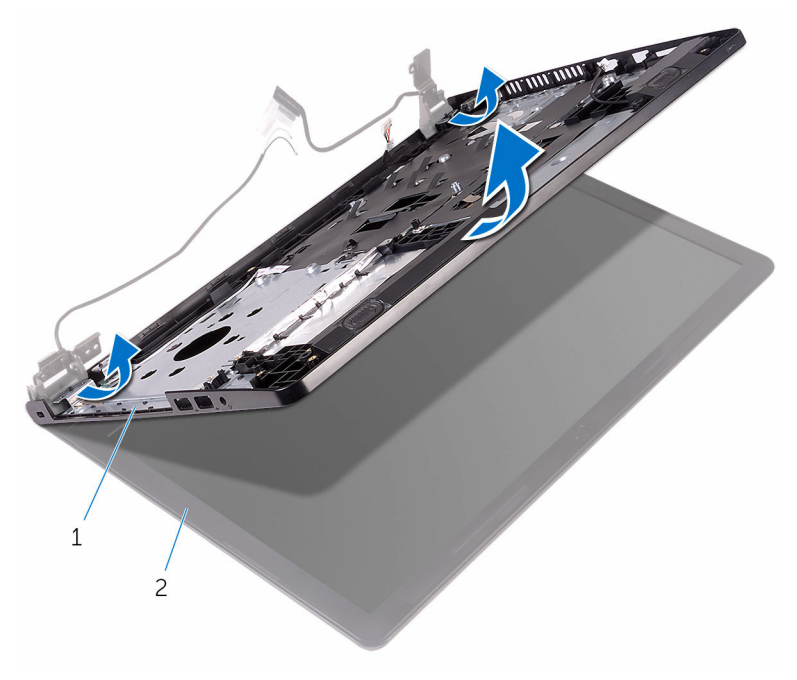

1 conjunto de apoio para as mãos conjunto da tela Coloque o conjunto da tela sobre uma superfície plana e limpa.

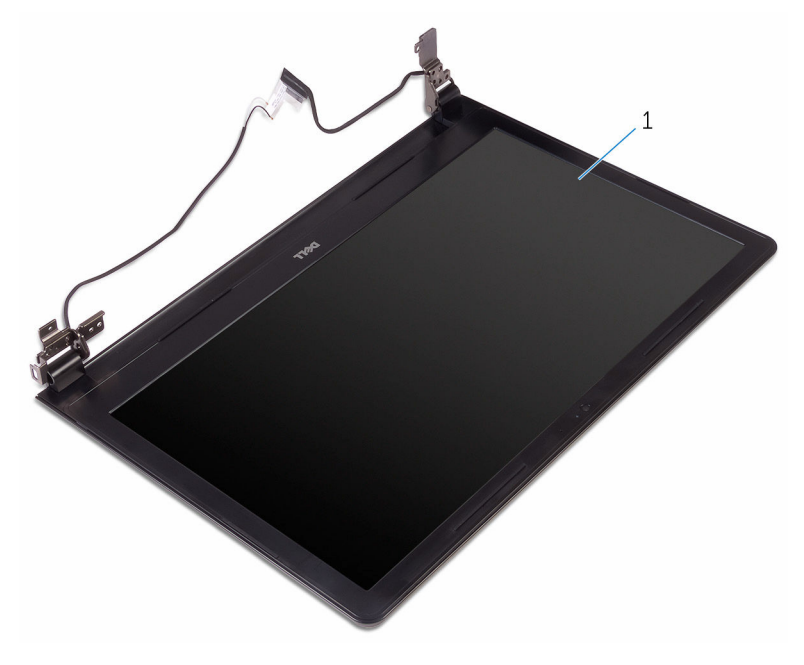

conjunto da tela

### <span id="page-81-0"></span>Como recolocar o conjunto da tela

 $\bigwedge$  ATENÇÃO: antes de trabalhar na parte interna do computador, leia as informações de segurança fornecidas com seu computador e siga as etapas descritas em [Antes de trabalhar na parte interna do](#page-8-0)  [computador.](#page-8-0) Após trabalhar na parte interna do computador, siga as instruções descritas em Após trabalhar na parte interna do [computador.](#page-11-0) Para obter mais informações sobre as melhores práticas de segurança, consulte a página inicial de conformidade normativa em www.dell.com/regulatory\_compliance (em inglês).

#### Procedimento

- 1 Coloque o conjunto da tela no conjunto de apoio para as mãos.
- 2 Feche as dobradicas da tela e alinhe os furos para parafusos nas dobradiças da tela com os furos correspondentes no conjunto de apoio para as mãos.
- **3** Recoloque os parafusos que prendem as dobradiças da tela ao conjunto de apoio para as mãos.
- 4 Passe o cabo da tela pelas respectivas guias de roteamento no conjunto de apoio para as mãos.
- 5 Passe os cabos da antena pelas respectivas quias de roteamento no conjunto de apoio para as mãos.
- 6 Feche o monitor e vire a parte inferior do computador para cima.

- 1 Recoloque a [placa de sistema](#page-63-0).
- 2 Recoloque o [dissipador de calor](#page-57-0).
- **3** Recoloque a [placa de E/S.](#page-51-0)
- 4 Recoloque a [placa de rede sem fio](#page-39-0).
- 5 Recoloque o [módulo da memória](#page-35-0).
- 6 Siga as etapas 4 a 6 do procedimento ["Como recolocar o disco rígido](#page-32-0)".
- 7 Siga o procedimento da etapa 3 à etapa 7 em ["Como recolocar a tampa](#page-28-0) [da base](#page-28-0)".
- 8 Siga o procedimento da etapa 4 à etapa 5 em "Como recolocar a unidade [óptica"](#page-18-0).
- 9 Recoloque o [teclado.](#page-22-0)
- 10 Recoloque a **bateria**.

### <span id="page-83-0"></span>Como remover a tampa frontal da tela

 $\bigwedge$  ATENÇÃO: antes de trabalhar na parte interna do computador, leia as informações de segurança fornecidas com seu computador e siga as etapas descritas em [Antes de trabalhar na parte interna do](#page-8-0)  [computador.](#page-8-0) Após trabalhar na parte interna do computador, siga as instruções descritas em Após trabalhar na parte interna do [computador.](#page-11-0) Para obter mais informações sobre as melhores práticas de segurança, consulte a página inicial de conformidade normativa em www.dell.com/regulatory\_compliance (em inglês).

#### Pré-requisitos

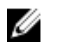

NOTA: Estas instruções se aplicam somente a laptops com telas que não sejam sensíveis ao toque.

- 1 Remova a [bateria.](#page-12-0)
- 2 Siga o procedimento da etapa 1 à etapa 3 em "[Como remover a unidade](#page-15-0) [óptica"](#page-15-0).
- 3 Remova o [teclado.](#page-19-0)
- 4 Siga o procedimento da etapa 1 à etapa 5 em "[Como remover a tampa da](#page-23-0) [base"](#page-23-0).
- 5 Siga as etapas 1 a 3 do procedimento "[Como remover o disco rígido](#page-29-0)".
- 6 Remova o [módulo de memória](#page-33-0).
- 7 Remova a [placa sem fio](#page-37-0).
- 8 Remova a [placa de E/S](#page-49-0).
- 9 Remova o [dissipador de calor](#page-55-0).
- 10 Remova a [placa de sistema.](#page-58-0)
- 11 Remova o [conjunto da tela.](#page-76-0)

#### Procedimento

1 Com as pontas dos dedos, desencaixe cuidadosamente as bordas internas do painel frontal da tela.

Levante o painel frontal da tela removendo-o do conjunto da tela.

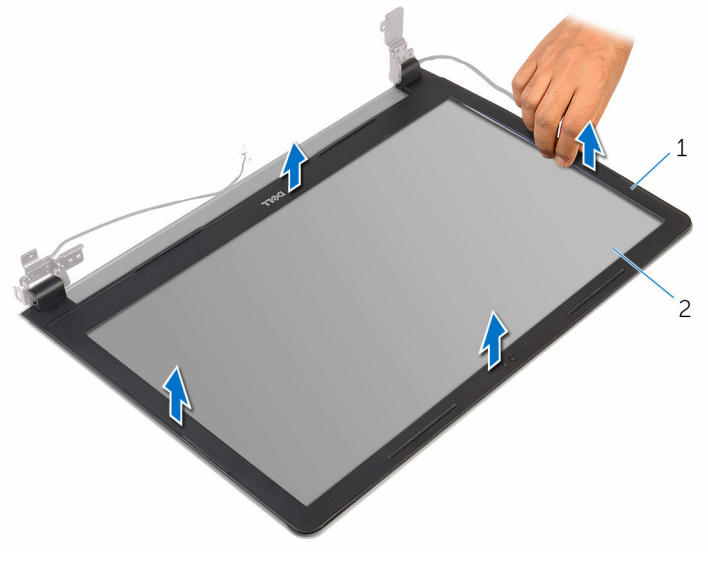

1 tampa frontal da tela 2 painel da tela

### <span id="page-85-0"></span>Como recolocar o painel frontal da tela

 $\bigwedge$  ATENÇÃO: antes de trabalhar na parte interna do computador, leia as informações de segurança fornecidas com seu computador e siga as etapas descritas em [Antes de trabalhar na parte interna do](#page-8-0)  [computador.](#page-8-0) Após trabalhar na parte interna do computador, siga as instruções descritas em Após trabalhar na parte interna do [computador.](#page-11-0) Para obter mais informações sobre as melhores práticas de segurança, consulte a página inicial de conformidade normativa em www.dell.com/regulatory\_compliance (em inglês).

#### Procedimento

Alinhe o painel frontal da tela com a tampa traseira da tela e encaixe o painel frontal delicadamente no lugar.

- 1 Recoloque o [conjunto da tela.](#page-81-0)
- 2 Recoloque a [placa de sistema](#page-63-0).
- **3** Recoloque o [dissipador de calor](#page-57-0).
- 4 Recoloque a [placa de E/S.](#page-51-0)
- 5 Recoloque a [placa de rede sem fio](#page-39-0).
- 6 Recoloque o [módulo da memória](#page-35-0).
- 7 Siga as etapas 4 a 6 do procedimento ["Como recolocar o disco rígido](#page-32-0)".
- 8 Siga o procedimento da etapa 3 à etapa 7 em ["Como recolocar a tampa](#page-28-0)" [da base](#page-28-0)".
- 9 Siga o procedimento da etapa 4 à etapa 5 em "Como recolocar a unidade [óptica"](#page-18-0).
- 10 Recoloque o [teclado.](#page-22-0)
- 11 Recoloque a [bateria](#page-14-0).

# <span id="page-86-0"></span>Como remover o painel da tela

ATENÇÃO: antes de trabalhar na parte interna do computador, leia as informações de segurança fornecidas com seu computador e siga as etapas descritas em [Antes de trabalhar na parte interna do](#page-8-0)  [computador.](#page-8-0) Após trabalhar na parte interna do computador, siga as instruções descritas em [Após trabalhar na parte interna do](#page-11-0)  [computador.](#page-11-0) Para obter mais informações sobre as melhores práticas de segurança, consulte a página inicial de conformidade normativa em www.dell.com/regulatory\_compliance (em inglês).

#### Pré-requisitos

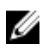

**NOTA:** Estas instruções se aplicam somente a laptops com telas que não sejam sensíveis ao toque.

- 1 Remova a bateria
- 2 Siga o procedimento da etapa 1 à etapa 3 em "[Como remover a unidade](#page-15-0) [óptica"](#page-15-0).
- 3 Remova o [teclado.](#page-19-0)
- 4 Siga o procedimento da etapa 1 à etapa 5 em "[Como remover a tampa da](#page-23-0) [base"](#page-23-0).
- 5 Siga as etapas 1 a 3 do procedimento "[Como remover o disco rígido](#page-29-0)".
- 6 Remova o [módulo de memória](#page-33-0).
- 7 Remova a [placa sem fio](#page-37-0).
- 8 Remova a [placa de E/S](#page-49-0).
- 9 Remova o [dissipador de calor](#page-55-0).
- 10 Remova a [placa de sistema.](#page-58-0)
- 11 Remova o [conjunto da tela.](#page-76-0)
- 12 Remova a [tampa frontal da tela](#page-83-0).

#### Procedimento

1 Remova os parafusos que prendem o painel do monitor à tampa traseira do monitor.

#### Vire o painel da tela.

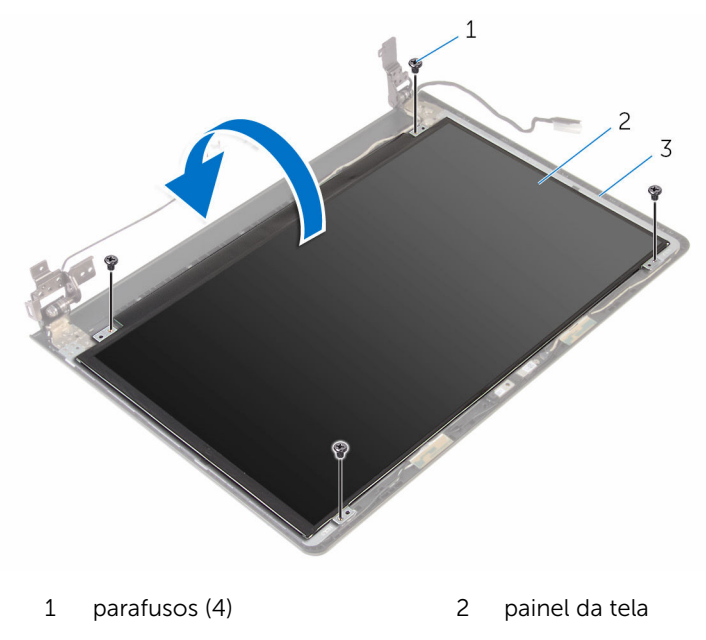

- tampa traseira do monitor
- Retire a fita que prende o cabo da tela à tampa traseira da tela.
- Abra a trava e desconecte o cabo da tela da tampa traseira da tela.

Levante o painel da tela para retirá-lo da tampa traseira da tela.

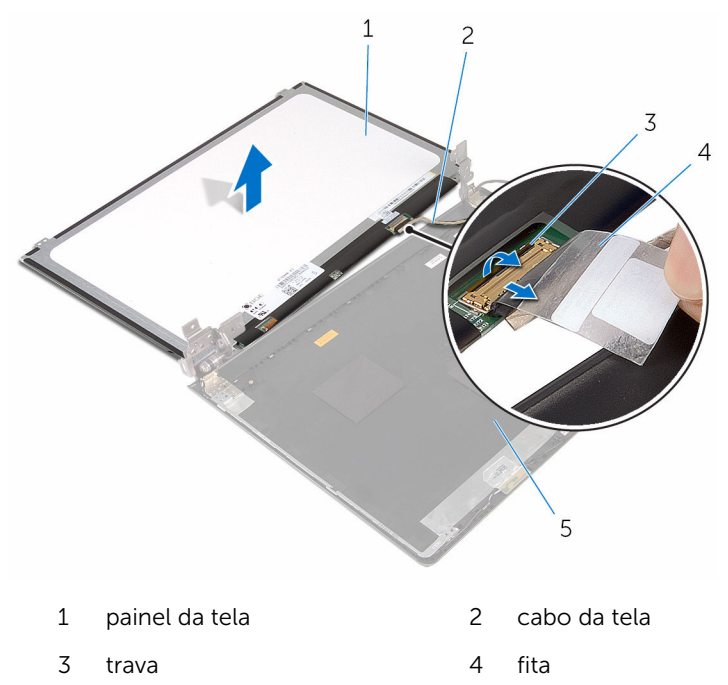

tampa traseira do monitor

## <span id="page-89-0"></span>Como recolocar o painel da tela

ATENÇÃO: antes de trabalhar na parte interna do computador, leia as informações de segurança fornecidas com seu computador e siga as etapas descritas em [Antes de trabalhar na parte interna do](#page-8-0)  [computador.](#page-8-0) Após trabalhar na parte interna do computador, siga as instruções descritas em Após trabalhar na parte interna do [computador.](#page-11-0) Para obter mais informações sobre as melhores práticas de segurança, consulte a página inicial de conformidade normativa em www.dell.com/regulatory\_compliance (em inglês).

#### Procedimento

- 1 Deslize o cabo da tela para dentro do conector na tampa traseira da tela e feche a trava para prender o cabo.
- 2 Cole a fita adesiva que prende o cabo da tela à tampa traseira da tela.
- **3** Vire o painel da tela e coloque-o na tampa traseira da tela.
- 4 Alinhe os orifícios de parafuso no painel da tela com os orifícios de parafuso na tampa traseira da tela.
- 5 Recoloque os parafusos que prendem o painel do monitor à tampa traseira.

- 1 Recoloque o [painel frontal da tela.](#page-85-0)
- 2 Recoloque o [conjunto da tela.](#page-81-0)
- **3** Recoloque a [placa de sistema](#page-63-0).
- 4 Recoloque o [dissipador de calor](#page-57-0).
- 5 Recoloque a [placa de E/S.](#page-51-0)
- 6 Recoloque a [placa de rede sem fio](#page-39-0).
- 7 Recoloque o [módulo da memória](#page-35-0).
- 8 Siga as etapas 4 a 6 do procedimento ["Como recolocar o disco rígido](#page-32-0)".
- 9 Siga o procedimento da etapa 3 à etapa 7 em ["Como recolocar a tampa](#page-28-0) [da base](#page-28-0)".
- 10 Siga o procedimento da etapa 4 à etapa 5 em "Como recolocar a unidade [óptica"](#page-18-0).
- 11 Recoloque o [teclado.](#page-22-0)
- 12 Recoloque a **bateria**.

# Como remover a câmera

ATENÇÃO: antes de trabalhar na parte interna do computador, leia as informações de segurança fornecidas com seu computador e siga as etapas descritas em [Antes de trabalhar na parte interna do](#page-8-0)  [computador.](#page-8-0) Após trabalhar na parte interna do computador, siga as instruções descritas em [Após trabalhar na parte interna do](#page-11-0)  [computador.](#page-11-0) Para obter mais informações sobre as melhores práticas de segurança, consulte a página inicial de conformidade normativa em www.dell.com/regulatory\_compliance (em inglês).

#### Pré-requisitos

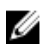

NOTA: Estas instruções se aplicam somente a notebooks com telas que não sejam sensíveis ao toque.

- 1 Remova a bateria
- 2 Siga o procedimento da etapa 1 à etapa 3 em "[Como remover a unidade](#page-15-0) [óptica"](#page-15-0).
- 3 Remova o [teclado.](#page-19-0)
- 4 Siga o procedimento da etapa 1 à etapa 5 em "[Como remover a tampa da](#page-23-0) [base"](#page-23-0).
- 5 Siga as etapas 1 a 3 do procedimento "[Como remover o disco rígido](#page-29-0)".
- 6 Remova o [módulo de memória](#page-33-0).
- 7 Remova a [placa sem fio](#page-37-0).
- 8 Remova a [placa de E/S](#page-49-0).
- 9 Remova o [dissipador de calor](#page-55-0).
- 10 Remova a [placa de sistema.](#page-58-0)
- 11 Remova o [conjunto da tela.](#page-76-0)
- 12 Remova a [tampa frontal da tela](#page-83-0).

#### Procedimento

1 Usando um estilete plástico, solte cuidadosamente a câmera para retirála da tampa traseira da tela.

2 Desconecte o cabo da câmera da câmera.

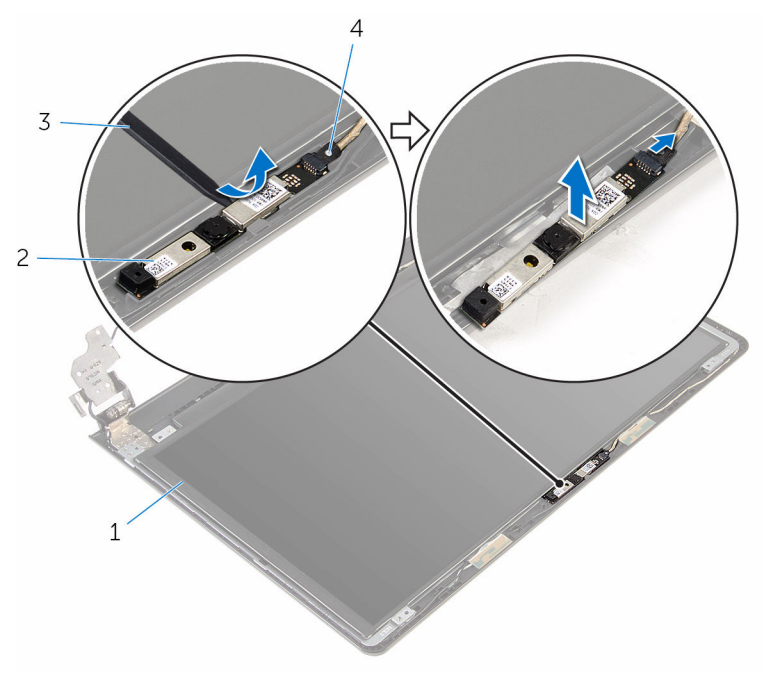

- 1 tampa traseira do monitor 2 câmera
	-

- 
- 3 haste plástica  $\overline{3}$  haste plástica  $\overline{4}$  cabo da câmera

# Como recolocar a câmera

ATENÇÃO: antes de trabalhar na parte interna do computador, leia as informações de segurança fornecidas com seu computador e siga as etapas descritas em [Antes de trabalhar na parte interna do](#page-8-0)  [computador.](#page-8-0) Após trabalhar na parte interna do computador, siga as instruções descritas em [Após trabalhar na parte interna do](#page-11-0)  [computador.](#page-11-0) Para obter mais informações sobre as melhores práticas de segurança, consulte a página inicial de conformidade normativa em www.dell.com/regulatory\_compliance (em inglês).

#### Procedimento

- 1 Conecte o cabo da câmera à câmera.
- 2 Alinhe a câmera às hastes de alinhamento na tampa traseira da tela e encaixe a câmera no lugar.

- 1 Recoloque o [painel frontal da tela.](#page-85-0)
- 2 Recoloque o [conjunto da tela.](#page-81-0)
- **3** Recoloque a [placa de sistema](#page-63-0).
- 4 Recoloque o [dissipador de calor](#page-57-0).
- 5 Recoloque a [placa de E/S.](#page-51-0)
- 6 Recoloque a [placa de rede sem fio](#page-39-0).
- 7 Recoloque o [módulo da memória](#page-35-0).
- 8 Siga as etapas 4 a 6 do procedimento ["Como recolocar o disco rígido](#page-32-0)".
- 9 Siga o procedimento da etapa 3 à etapa 7 em ["Como recolocar a tampa](#page-28-0)" [da base](#page-28-0)".
- 10 Siga o procedimento da etapa 4 à etapa 5 em "[Como recolocar a unidade](#page-18-0)  [óptica"](#page-18-0).
- 11 Recoloque o [teclado.](#page-22-0)
- 12 Recoloque a [bateria](#page-14-0).

## Como remover as dobradiças do monitor

ATENÇÃO: antes de trabalhar na parte interna do computador, leia as informações de segurança fornecidas com seu computador e siga as etapas descritas em [Antes de trabalhar na parte interna do](#page-8-0)  [computador.](#page-8-0) Após trabalhar na parte interna do computador, siga as instruções descritas em Após trabalhar na parte interna do [computador.](#page-11-0) Para obter mais informações sobre as melhores práticas de segurança, consulte a página inicial de conformidade normativa em www.dell.com/regulatory\_compliance (em inglês).

#### Pré-requisitos

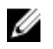

NOTA: Estas instruções se aplicam somente a notebooks com telas que não sejam sensíveis ao toque.

- 1 Remova a [bateria.](#page-12-0)
- 2 Siga o procedimento da etapa 1 à etapa 3 em "[Como remover a unidade](#page-15-0) [óptica"](#page-15-0).
- 3 Remova o [teclado.](#page-19-0)
- 4 Siga o procedimento da etapa 1 à etapa 5 em "[Como remover a tampa da](#page-23-0) [base"](#page-23-0).
- 5 Siga as etapas 1 a 3 do procedimento "[Como remover o disco rígido](#page-29-0)".
- 6 Remova o [módulo de memória](#page-33-0).
- 7 Remova a [placa sem fio](#page-37-0).
- 8 Remova a [placa de E/S](#page-49-0).
- 9 Remova o [dissipador de calor](#page-55-0).
- 10 Remova a [placa de sistema.](#page-58-0)
- 11 Remova o [dissipador de calor](#page-55-0).
- 12 Remova a [tampa frontal da tela](#page-83-0).
- 13 Remova o [painel da tela](#page-86-0).

### Procedimento

- 1 Remova os parafusos que prendem as dobradiças do monitor à tampa traseira do monitor.
- 2 Solte as dobradiças das travas e remova as dobradiças da tampa traseira da tela.

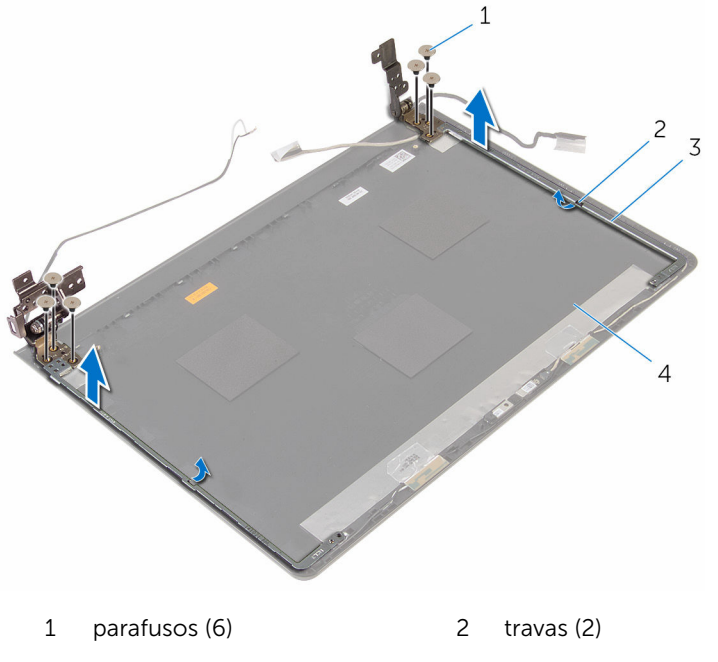

3 dobradiças do monitor (2) 4 tampa traseira do monitor

## Como recolocar as dobradiças do monitor

 $\bigwedge$  ATENÇÃO: antes de trabalhar na parte interna do computador, leia as informações de segurança fornecidas com seu computador e siga as etapas descritas em [Antes de trabalhar na parte interna do](#page-8-0)  [computador.](#page-8-0) Após trabalhar na parte interna do computador, siga as instruções descritas em Após trabalhar na parte interna do [computador.](#page-11-0) Para obter mais informações sobre as melhores práticas de segurança, consulte a página inicial de conformidade normativa em www.dell.com/regulatory\_compliance (em inglês).

#### Procedimento

- 1 Deslize as dobradiças sob as travas na tampa traseira da tela.
- 2 Alinhe os orifícios de parafuso nas dobradicas do monitor com os orifícios correspondentes na tampa traseira do monitor.
- **3** Recoloque os parafusos que fixam as dobradiças do monitor à tampa traseira do monitor.

- 1 Recoloque o [painel da tela](#page-89-0).
- 2 Recoloque o [painel frontal da tela.](#page-85-0)
- **3** Recoloque o [conjunto da tela.](#page-81-0)
- 4 Recoloque a [placa de sistema](#page-63-0).
- 5 Recoloque o [dissipador de calor](#page-57-0).
- 6 Recoloque a [placa de E/S.](#page-51-0)
- 7 Recoloque a [placa de rede sem fio](#page-39-0).
- 8 Recoloque o [módulo da memória](#page-35-0).
- 9 Siga as etapas 4 a 6 do procedimento ["Como recolocar o disco rígido](#page-32-0)".
- 10 Siga o procedimento da etapa 3 à etapa 7 em ["Como recolocar a tampa](#page-28-0) [da base](#page-28-0)".
- 11 Siga o procedimento da etapa 4 à etapa 5 em "Como recolocar a unidade [óptica"](#page-18-0).
- 12 Recoloque o [teclado.](#page-22-0)

#### 13 Recoloque a **bateria**.

### Como remover o apoio para as mãos

ATENÇÃO: antes de trabalhar na parte interna do computador, leia as informações de segurança fornecidas com seu computador e siga as etapas descritas em [Antes de trabalhar na parte interna do](#page-8-0)  [computador.](#page-8-0) Após trabalhar na parte interna do computador, siga as instruções descritas em Após trabalhar na parte interna do [computador.](#page-11-0) Para obter mais informações sobre as melhores práticas de segurança, consulte a página inicial de conformidade normativa em www.dell.com/regulatory\_compliance (em inglês).

#### Pré-requisitos

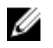

NOTA: Estas instruções se aplicam somente a laptops com telas que não sejam sensíveis ao toque.

- 1 Remova a [bateria.](#page-12-0)
- 2 Siga o procedimento da etapa 1 à etapa 3 em "[Como remover a unidade](#page-15-0) [óptica"](#page-15-0).
- 3 Remova o [teclado.](#page-19-0)
- 4 Siga o procedimento da etapa 1 à etapa 5 em "[Como remover a tampa da](#page-23-0) [base"](#page-23-0).
- 5 Siga as etapas 1 a 3 do procedimento "[Como remover o disco rígido](#page-29-0)".
- 6 Remova o [módulo de memória](#page-33-0).
- 7 Remova a [placa sem fio](#page-37-0).
- 8 Remova a [placa do botão de energia](#page-42-0).
- 9 Remova os [alto-falantes.](#page-46-0)
- 10 Remova a [placa de E/S](#page-49-0).
- 11 Remova o [dissipador de calor](#page-55-0).
- 12 Remova a [placa de sistema.](#page-58-0)
- 13 Remova o [touchpad](#page-65-0).
- 14 Remova a [porta do adaptador de energia.](#page-71-0)
- 15 Remova o [conjunto da tela.](#page-76-0)

#### Procedimento

Depois de executar os pré-requisitos, ficamos com o conjunto do apoio para as mãos.

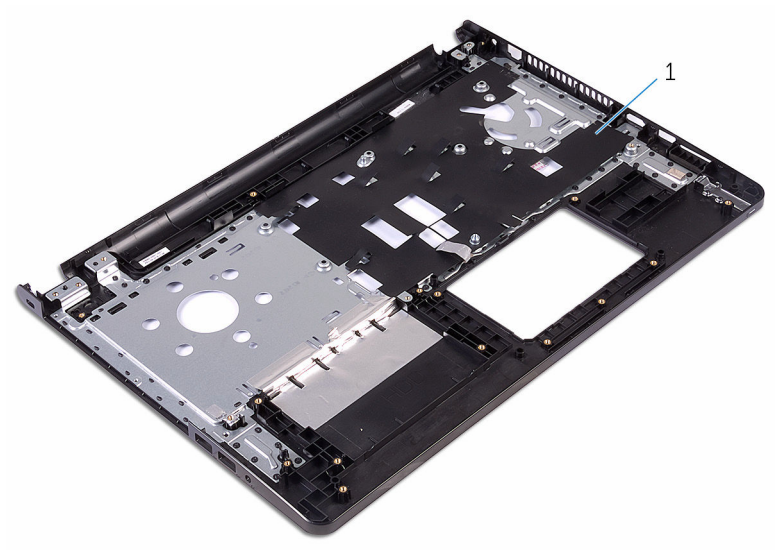

1 apoio para as mãos

### Como recolocar o apoio para as mãos

 $\bigwedge$  ATENÇÃO: antes de trabalhar na parte interna do computador, leia as informações de segurança fornecidas com seu computador e siga as etapas descritas em [Antes de trabalhar na parte interna do](#page-8-0)  [computador.](#page-8-0) Após trabalhar na parte interna do computador, siga as instruções descritas em Após trabalhar na parte interna do [computador.](#page-11-0) Para obter mais informações sobre as melhores práticas de segurança, consulte a página inicial de conformidade normativa em www.dell.com/regulatory\_compliance (em inglês).

#### Procedimento

Coloque o apoio para as mãos sobre uma superfície plana e limpa.

- 1 Recoloque o [conjunto da tela.](#page-81-0)
- 2 Recoloque a [porta do adaptador de energia](#page-74-0).
- **3** Recoloque o [touchpad](#page-70-0).
- 4 Recoloque a [placa de sistema](#page-63-0).
- 5 Recoloque o [dissipador de calor](#page-57-0).
- 6 Recoloque a [placa de E/S.](#page-51-0)
- 7 Recoloque os [alto-falantes.](#page-48-0)
- 8 Recoloque a [placa do botão de energia](#page-45-0).
- 9 Recoloque a [placa de rede sem fio](#page-39-0).
- 10 Recoloque o [módulo da memória](#page-35-0).
- 11 Siga as etapas 4 a 6 do procedimento ["Como recolocar o disco rígido](#page-32-0)".
- 12 Siga o procedimento da etapa 3 à etapa 7 em ["Como recolocar a tampa](#page-28-0) [da base](#page-28-0)".
- 13 Recoloque o [teclado.](#page-22-0)
- 14 Siga o procedimento da etapa 4 à etapa 5 em "Como recolocar a unidade [óptica"](#page-18-0).
- 15 Recoloque a [bateria](#page-14-0).

# Como atualizar o BIOS

Pode ser preciso atualizar o BIOS quando uma atualização estiver disponível ou após a substituição da placa de sistema. Para atualizar o BIOS:

- 1 Lique o computador.
- 2 Acesse www.dell.com/support (em inglês).
- 3 Clique em Suporte a produtos, digite a Etiqueta de serviço do seu computador e clique em Enviar.

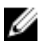

NOTA: Se você não tiver a etiqueta de serviço, use o recurso de detecção automática ou procure manualmente no seu modelo de computador.

- 4 Clique em Drivers & Downloads (drivers e downloads).
- 5 Selecione o sistema operacional instalado no computador.
- 6 Role a página para baixo e expanda o **BIOS**.
- 7 Clique em Download do arquivo para baixar a versão mais recente do BIOS para seu computador.
- 8 Salve o arquivo e, assim que o download estiver concluído, naveque até a pasta onde você salvou o arquivo de atualização do BIOS.
- 9 Clique duas vezes no ícone do arquivo de atualização do BIOS e siga as instruções na tela.

## Como obter ajuda e como entrar em contato com a Dell

#### Recursos de auto-ajuda

Você pode obter informações e ajuda sobre produtos e serviços da Dell, usando estes recursos de auto-ajuda:

Informações sobre produtos e serviços da Dell

Como acessar a ajuda no Windows 8, No Windows Search, digite Ajuda e no Windows 8.1 e no Windows 10

Ajuda online para sistema operacional

Informações sobre solução de problemas, manuais de usuário, instruções de configuração, especificações do produto, blogs de ajuda técnica, drivers, atualizações de software, e assim por diante

Windows 8.1 e Windows 10 Aplicativo Dell Help & Support

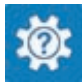

www.dell.com

Windows 10 **Aplicativo Get started** 

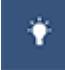

Windows 8.1 Aplicativo Help + Tips

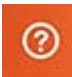

Suporte e pressione Enter.

Como acessar a ajuda no Windows 7 Clique em Iniciar  $\rightarrow$  Ajuda e suporte.

www.dell.com/support/windows www.dell.com/support/linux

www.dell.com/support

Saiba mais sobre o sistema operacional, configurar e usar o computador, backup de dados, diagnóstico, e assim por diante.

Consulte *Eu e meu Dell* em www.dell.com/support/manuals (em inglês).

#### Como entrar em contato com a Dell

Para entrar em contato com a Dell para tratar de assuntos de vendas, suporte técnico ou questões de atendimento ao cliente, consulte www.dell.com/ contactdell.

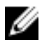

NOTA: A disponibilidade varia de acordo com o país e com o produto, e alguns serviços podem não estar disponíveis em seu país.

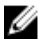

NOTA: Se não tiver uma conexão Internet ativa, você pode encontrar as informações de contato na sua fatura, nota de expedição, nota de compra ou no catálogo de produtos Dell.